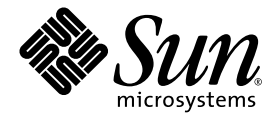

# Netra™ 240 Server Systemadministrationshandbuch

Sun Microsystems, Inc. www.sun.com

Teilenummer: 817-5011-11 Juli 2004, Ausgabe A

Bitte senden Sie Ihre Anmerkungen zu diesem Dokument an: <http://www.sun.com/hwdocs/feedback>

Copyright 2004 Sun Microsystems, Inc., 4150 Network Circle, Santa Clara, Kalifornien 95054, USA. Alle Rechte vorbehalten.

Sun Microsystems, Inc. hat die geistigen Eigentumsrechte für die Technik des Produkts, das in diesem Dokument beschrieben ist. Insbesondere und ohne Einschränkung können die geistigen Eigentumsrechte ein oder mehrere der US-Patente umfassen, die unter<br>http://www.sun.com/patents aufgelistet sind, sowie ein oder mehrere zusätzliche Patente bzw. laufende Patentan in anderen Ländern.

Dieses Dokument und das zugehörige Produkt werden als Lizenz vertrieben, wodurch seine Verwendung, Vervielfältigung, Verbreitung und Dekompilierung eingeschränkt sind. Ohne vorherige schriftliche Genehmigung von Sun und gegebenenfalls seiner Lizenzgeber darf dieses Produkt oder Dokument weder ganz noch auszugsweise in irgendeiner Form oder mit irgendwelchen Mitteln reproduziert werden.

Die Software von Fremdherstellern, einschließlich der Schriftentechnologie, ist urheberrechtlich geschützt und wird von Sun-Lieferanten lizenziert.

Teile dieses Produkts können auf Berkeley BSD Systemen basieren, die von der University of California lizenziert werden. UNIX ist in den USA und in anderen Ländern eine eingetragene Marke, die ausschließlich durch X/Open Company, Ltd. lizenziert wird.

Sun, Sun Microsystems, das Sun-Logo, AnswerBook2, docs.sun.com, Netra, Sun Store, Sun Remote Services Net Connect, OpenBoot und Solaris sind Marken oder eingetragene Marken von Sun Microsystems, Inc. in den USA und anderen Ländern.

Alle SPARC-Marken werden unter Lizenz verwendet und sind Marken oder eingetragene Marken von SPARC International, Inc. in den USA und in anderen Ländern. Produkte, die SPARC Marken tragen, basieren auf einer von Sun Microsystems, Inc. entwickelten Architektur.

Die grafischen Benutzeroberflächen OPEN LOOK und Sun™ wurden von Sun Microsystems, Inc. für seine Benutzer und Lizenznehmer entwickelt. Sun anerkennt dabei die von Xerox geleistete Forschungs- und Entwicklungsarbeit auf dem Gebiet der visuellen und grafischen<br>Benutzeroberflächen für die Computerindustrie. Sun ist Inhaber einer nicht ausschließl Benutzeroberfläche von Xerox. Diese Lizenz gilt auch für die Lizenznehmer von Sun, die grafische Benutzeroberflächen von OPEN LOOK implementieren und sich an die schriftlichen Lizenzvereinbarungen mit Sun halten.

Rechte der Regierung der USA – Kommerzielle Software. Für bei der Regierung beschäftigte Benutzer gelten die Standardlizenzvereinbarung von Sun Microsystems, Inc. sowie die einschlägigen Bestimmungen des FAR und seiner Ergänzungen.

DIE DOKUMENTATION WIRD IN DER VORLIEGENDEN FORM GELIEFERT, UND ALLE AUSDRÜCKLICHEN ODER IMPLIZITEN BEDINGUNGEN, ZUSICHERUNGEN UND GEWÄHRLEISTUNGEN, EINSCHLIESSLICH JEGLICHER IMPLIZITEN GEWÄHRLEISTUNG HINSICHTLICH HANDELSÜBLICHER QUALITÄT, DER EIGNUNG FÜR EINEN BESTIMMTEN ZWECK UND DER WAHRUNG DER RECHTE DRITTER, WERDEN AUSGESCHLOSSEN, SOWEIT EIN SOLCHER HAFTUNGSAUSSCHLUSS GESETZLICH ZULÄSSIG IST.

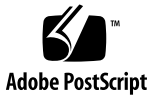

# Inhalt

#### **[Vorwort x](#page-10-0)i**

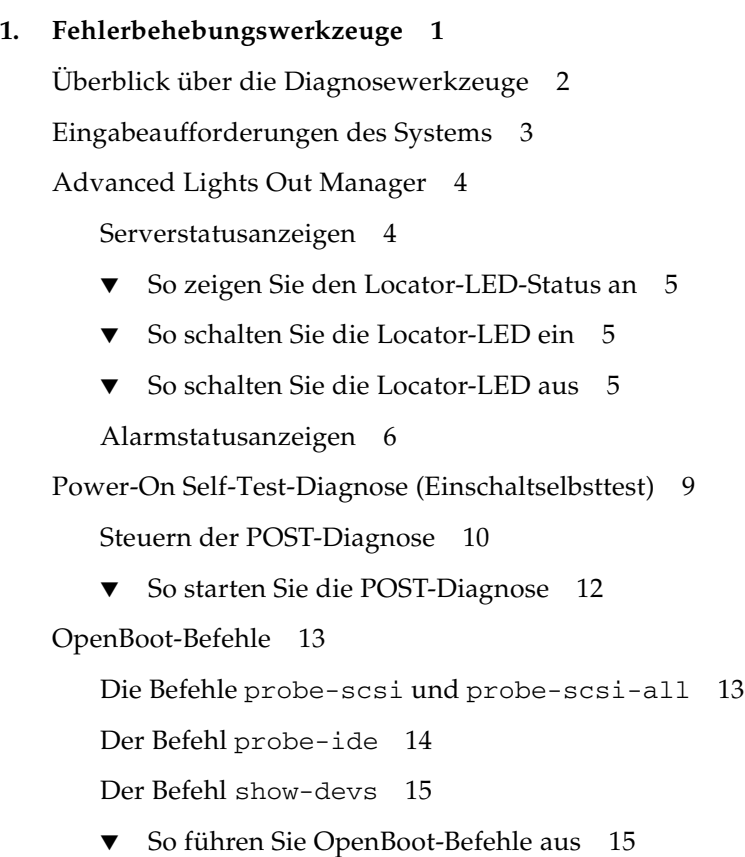

[OpenBoot-Diagnoseroutinen 1](#page-31-0)6

▼ [So starten Sie OpenBoot-Diagnoseprüfungen](#page-31-1) 16

[Steuerung der OpenBoot-Diagnoseprüfungen 1](#page-32-0)7

[Die Befehle](#page-33-0) test und test-all 18

[Fehlermeldungen der OpenBoot-Diagnoseroutinen 1](#page-34-0)9

[Betriebssystem-Diagnosewerkzeuge 2](#page-35-0)0

[Protokolldateien für Fehler- und Systemmeldungen 2](#page-35-1)0

[Befehle zur Abfrage von Solaris Softwaresysteminformationen 2](#page-35-2)0

[Der Befehl](#page-36-0) prtconf 21

[Der Befehl](#page-37-0) prtdiag 22

[Der Befehl](#page-39-0) prtfru 24

[Der Befehl](#page-40-0) psrinfo 25

[Der Befehl](#page-41-0) showrev 26

▼ [So führen Sie Befehle zur Abfrage von Solaris](#page-42-0)  [Plattformsysteminformationen aus 2](#page-42-0)7

[Die neuesten Diagnoseprüfungsergebnisse 2](#page-43-0)8

▼ [So zeigen Sie die neuesten Prüfungsergebnisse an](#page-43-1) 28

[OpenBoot-Konfigurationsvariablen](#page-43-2) 28

▼ [So werden OpenBoot-Konfigurationsvariablen angezeigt und gesetzt](#page-44-0) 29

[Verwenden der Befehle](#page-44-1) watch-net und watch-net-all zum Prüfen der Netzwerkverbindungen 29

[Automatische Systemwiederherstellung \(Automatic System Recovery, ASR\) 3](#page-45-0)0

[Optionen für automatisches Starten](#page-46-0) 31

[Fehlerbehandlung im Überblick 3](#page-47-0)2

[Szenarien für das Zurücksetzen des Systems](#page-48-0) 33

- ▼ [So aktivieren Sie ASR](#page-48-1) 33
- ▼ [So deaktivieren Sie ASR](#page-49-0) 34

#### **2. [SunVTS-Software](#page-50-0) 35**

[SunVTS-Software – Überblick](#page-50-1) 35

[SunVTS-Tests 3](#page-51-0)6

[SunVTS-Software und Sicherheit 3](#page-52-0)7

▼ [So stellen Sie fest, ob die SunVTS-Software installiert ist](#page-53-0) 38 [Installation der SunVTS-Software](#page-53-1) 38 [Anzeigen der Dokumentation für die SunVTS-Software 3](#page-54-0)9

#### **3. [Advanced Lights Out Manager](#page-56-0) 41**

[Advanced Lights Out Manager – Überblick 4](#page-56-1)1

[ALOM-Anschlüsse 4](#page-58-0)3

[Festlegen des Passworts](#page-58-1) admin 43

[ALOM-Grundfunktionen 4](#page-59-0)4

- ▼ [So wechseln Sie zur ALOM-Eingabeaufforderung 4](#page-59-1)4
- ▼ [So wechseln Sie zur Serverkonsolen-Eingabeaufforderung](#page-59-2) 44
- ▼ [So entziehen Sie einem anderen Benutzer die Schreibrechte 4](#page-60-0)5

[Automatischer Serverneustart](#page-60-1) 45

[Überwachen und Steuern der Umgebungsbedingungen](#page-61-0) 46

#### **A. [Alarm-Relay-Ausgaben-Anwendungsprogrammierschnittstelle](#page-64-0) 49**

**[Index](#page-70-0) 55**

# Abbildungen

[ABBILDUNG 1-1](#page-18-1) Eingabeaufforderungs-Flussdiagramm 3

[ABBILDUNG 1-2](#page-19-2) Position der Anzeigen auf der Vorderseite 4

# Tabellen

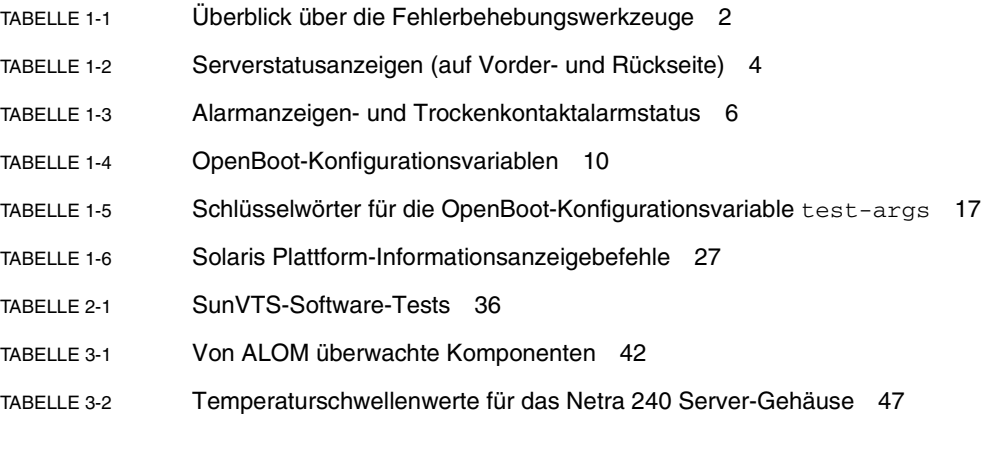

### <span id="page-10-0"></span>Vorwort

Das *Netra 240 Server Systemadministrationshandbuch* wurde für erfahrene Systemverwalter entwickelt. Es umfasst eine allgemeine Beschreibung der Diagnosewerkzeuge des Netra™ 240 Servers und verschiedene Serveradministrationsaufgaben.

Die praktische Umsetzung der Informationen in dem vorliegenden Handbuch erfordert die Kenntnis von Computernetzwerkkonzepten und der zugehörigen Begriffe. Des Weiteren sollten Sie mit dem Betriebssystem Solaris™ (Solaris OS) eingehend vertraut sein.

### Einige einleitende Worte

In diesem Handbuch wird weder die Serverinstallation noch die Rack-Montage behandelt. Weitere Einzelheiten zu diesen Themen finden Sie im *Netra 240 Server Installationshandbuch* (Teilenummer 817-5001-11).

Bevor Sie in diesem Buch beschriebene Maßnahmen durchführen, stellen Sie sicher, dass Sie zuerst die *Important Safety Information for Sun Hardware Systems* (Teilenummer 816-7190-10) *lesen.*

### Verwenden von UNIX-Befehlen

*Verwenden Sie diesen Abschnitt, um Leser darauf hinzuweisen, dass nicht alle UNIX-Befehle angegeben werden. Beispiel:*

Dieses Dokument enthält unter Umständen keine Informationen zu grundlegenden UNIX®-Befehlen und -Verfahren (z. B. das Herunterfahren oder Starten des Systems und das Konfigurieren von Geräten). Weitere Informationen finden Sie hier:

- Software-Dokumentation, die Sie mit Ihrem System erhalten haben
- Solaris<sup>™</sup> Betriebssystemdokumentation unter der folgenden Adresse:

<http://docs.sun.com>

# Shell-Eingabeaufforderungen

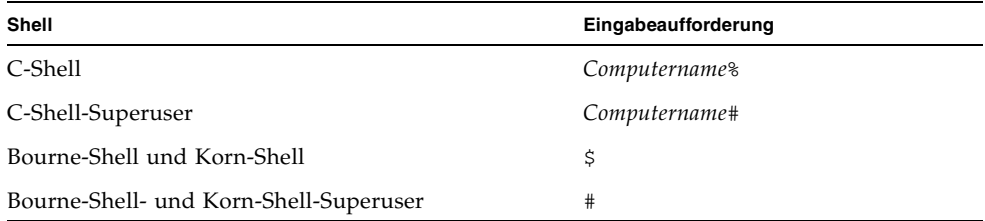

# Typografische Konventionen

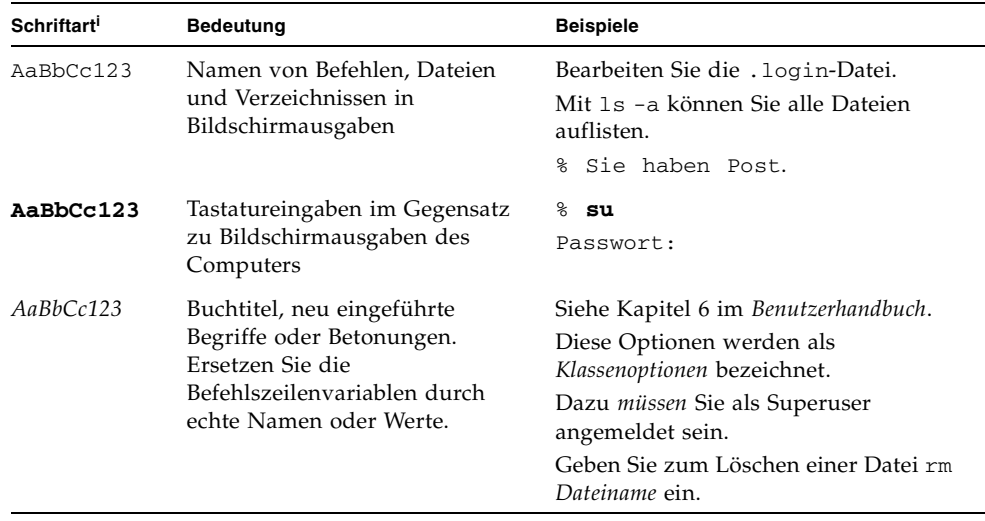

i Ihr Browser verwendet möglicherweise andere Einstellungen.

# Zugehörige Dokumentation

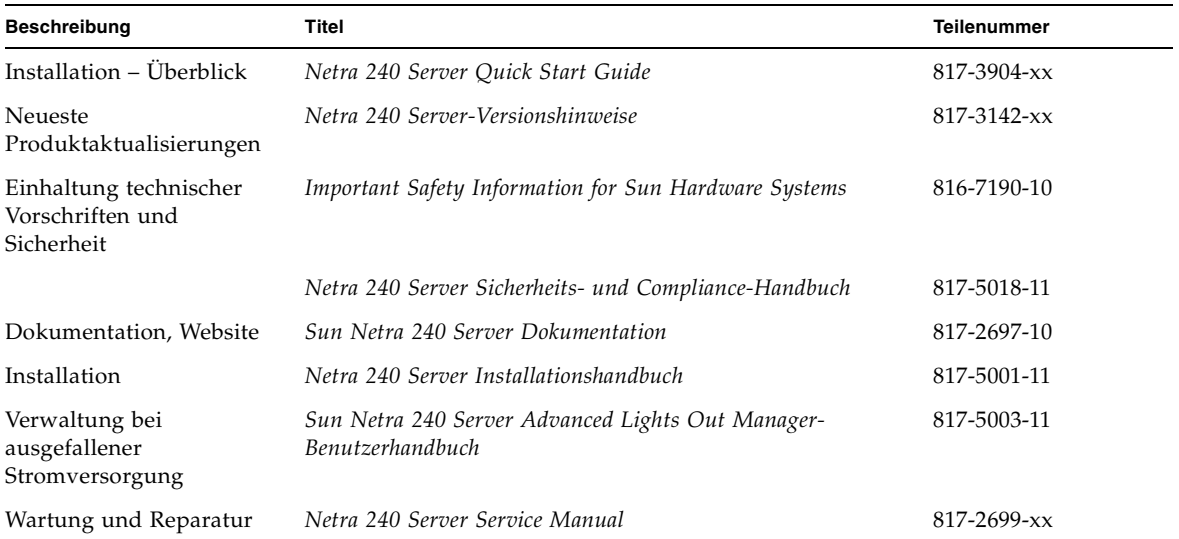

### Zugriff auf die Sun-Dokumentation

Unter der folgenden Internet-Adresse können Sie eine breite Auswahl von Sun-Dokumentationen, einschließlich übersetzter Versionen, lesen, drucken oder kaufen:

<http://www.sun.com/documentation>

### Websites anderer Hersteller

Sun ist nicht verantwortlich für die Verfügbarkeit der in diesem Dokument erwähnten Websites anderer Hersteller. Sun haftet nicht für den Inhalt oder Werbung auf diesen Websites oder für die auf diesen Websites angebotenen Produkte und Materialien. Sun übernimmt keine Verantwortung oder Haftung für tatsächliche oder angebliche Schäden oder Verluste, die im Zusammenhang mit den auf diesen Websites angebotenen Informationen, Waren oder Dienstleistungen entstanden sind.

### Kontaktieren der technischen Unterstützung von Sun

Bei technischen Fragen zu diesem Produkt, die in diesem Dokument nicht beantwortet werden, finden Sie weitere Informationen unter:

<http://www.sun.com/service/contacting>

### Kommentare und Anregungen

Wir bemühen uns um eine stetige Verbesserung unserer Dokumentation und freuen uns über Ihre Kommentare und Anregungen. Senden Sie uns Ihre Kommentare unter:

<http://www.sun.com/hwdocs/feedback>

Bitte geben Sie dabei den Titel und die Teilenummer Ihres Dokuments an:

*Netra 240 Server Systemadministrationshandbuch*, Teilenummer 817-5011-11

### <span id="page-16-0"></span>Fehlerbehebungswerkzeuge

In diesem Kapitel werden die Diagnosewerkzeuge vorgestellt, die für den Netra 240 Server verfügbar sind. Es enthält die folgenden Abschnitte:

- ["Überblick über die Diagnosewerkzeuge" auf Seite 2](#page-17-0)
- ["Eingabeaufforderungen des Systems" auf Seite 3](#page-18-0)
- ["Advanced Lights Out Manager" auf Seite 4](#page-19-0)
- ["Power-On Self-Test-Diagnose \(Einschaltselbsttest\)" auf Seite 9](#page-24-0)
- ["OpenBoot-Befehle" auf Seite 13](#page-28-0)
- ["OpenBoot-Diagnoseroutinen" auf Seite 16](#page-31-0)
- ["Betriebssystem-Diagnosewerkzeuge" auf Seite 20](#page-35-0)
- ["Die neuesten Diagnoseprüfungsergebnisse" auf Seite 28](#page-43-0)
- ["OpenBoot-Konfigurationsvariablen" auf Seite 28](#page-43-2)
- "Automatische Systemwiederherstellung (Automatic System Recovery, ASR)" auf [Seite 30](#page-45-0)

# <span id="page-17-0"></span>Überblick über die Diagnosewerkzeuge

Sun stellt eine Reihe von Diagnosewerkzeugen für den Netra 240 Server zur Verfügung, die in der folgenden Tabelle zusammengefasst sind.

| Diagnosewerkzeug                                                 | Typ                         | Beschreibung                                                                                                   | Zugriff und Verfügbarkeit                                                                                   | <b>Remote-Option</b>                                             |
|------------------------------------------------------------------|-----------------------------|----------------------------------------------------------------------------------------------------|----------------------------------------------------------------------------------------------------|------------------------------------------------------------------|
| <b>ALOM</b>                                                      | Hardware<br>und<br>Software | Überwachung der<br>Umgebungsbedingungen,<br>grundlegende Fehler-<br>isolierung, Zugriff von<br>Remote-Konsole. | Funktionsfähig bei<br>Standby-Versorgung und<br>ohne Betriebssystem.                                        | Für Remote-<br>Access<br>konzipiert.                             |
| <b>LEDs</b>                                                      | Hardware                    | Statusanzeige des Gesamt-<br>systems und bestimmter<br>Komponenten.                                            | Zugriff über System-<br>gehäuse. Verfügbar bei<br>Stromversorgung.                                          | Lokal, kann<br>aber mithilfe<br>von ALOM<br>angezeigt<br>werden. |
| Selbsttest beim<br>Einschalten<br>(Power-On Self-<br>Test, POST) | Firmware                    | Test der Hauptsystem-<br>komponenten.                                                                          | Startet automatisch oder<br>beim Systemstart.<br>Verfügbar bei herunter-<br>gefahrenem Betriebs-<br>system. | Lokal, kann<br>aber mithilfe<br>von ALOM<br>angezeigt<br>werden. |
| OpenBoot-<br>Befehle                                             | Firmware                    | Anzeige verschiedener<br>Systeminformationen.                                                                  | Verfügbar bei herunter-<br>gefahrenem Betriebs-<br>system.                                                  | Lokal, kann<br>aber mithilfe<br>von ALOM<br>geöffnet<br>werden.  |
| OpenBoot-<br>Diagnoseroutinen<br>(OpenBoot<br>Diagnostics)       | Firmware                    | Test von Systemkomponenten,<br>insbesondere von Peripherie-<br>und E/A-Geräten.                                | Läuft automatisch oder<br>interaktiv. Verfügbar bei<br>heruntergefahrenem<br>Betriebssystem.                | Lokal, kann<br>aber mithilfe<br>von ALOM<br>angezeigt<br>werden. |
| Solaris-<br>Software-Befehle                                     | Software                    | Anzeige verschiedener<br>Systeminformationen.                                                                  | Betriebssystem<br>erforderlich.                                                                             |                                                                  |
| SunVTSTM-<br>Software                                            | Software                    | Systemprüfung und<br>-belastung, Tests werden<br>parallel ausgeführt.                                          | Betriebssystem<br>erforderlich.<br>Optionales Paket.                                                        | Anzeige und<br>Steuerung via<br>Netzwerk.                        |

<span id="page-17-1"></span>**TABELLE 1-1** Überblick über die Fehlerbehebungswerkzeuge

### <span id="page-18-0"></span>Eingabeaufforderungen des Systems

Der Netra 240 Server verwendet die folgenden standardmäßigen Server-Eingabeaufforderungen:

- ok OpenBoot PROM-Eingabeaufforderung
- sc> Advanced Lights Out Manager- (ALOM-) Eingabeaufforderung
- # Solaris Software-Superuser- (Bourne- und Korn-Shell-) Eingabeaufforderung

[ABBILDUNG 1-1](#page-18-1) zeigt die Beziehung zwischen den drei Eingabeaufforderungen und wie von einer Eingabeaufforderung zur anderen gewechselt wird.

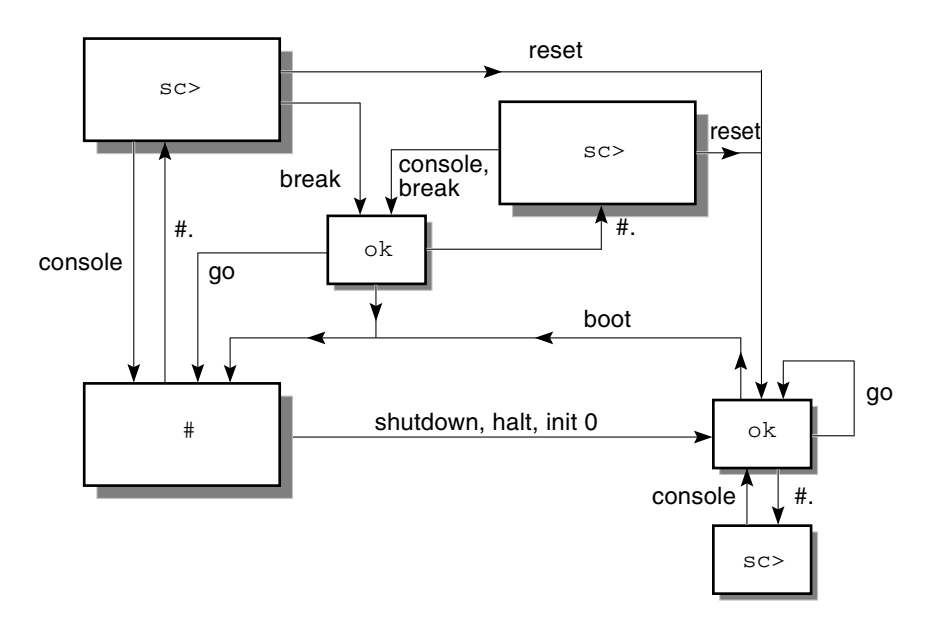

<span id="page-18-1"></span>**ABBILDUNG 1-1** Eingabeaufforderungs-Flussdiagramm

Die folgenden Befehle finden Sie im Flussdiagramm in [ABBILDUNG 1-1](#page-18-1):

- ALOM-Befehle: console, reset, break
- Escape-Folge: #.
- Solaris-Software-Befehle: shutdown, halt, init 0
- OpenBoot-Befehle: go, boot

# <span id="page-19-0"></span>Advanced Lights Out Manager

Sun™ Advanced Lights Out Manager (ALOM) für den Netra 240 Server bietet eine Reihe von LED-Statusanzeigen. In diesem Abschnitt wird ausführlich erläutert, was die Anzeigen jeweils bedeuten und wie sie ein- und ausgeschaltet werden. Weitere Informationen über ALOM finden Sie in [Kapitel 3](#page-56-2).

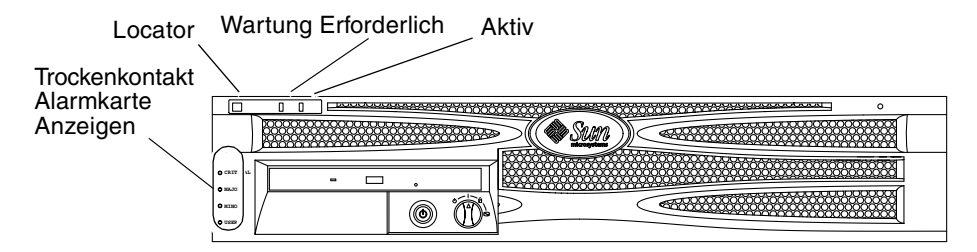

<span id="page-19-2"></span>**ABBILDUNG 1-2** Position der Anzeigen auf der Vorderseite

### <span id="page-19-1"></span>Serverstatusanzeigen

Der Server verfügt über drei LED-Statusanzeigen. Sie befinden sich auf dem Frontrahmen ([ABBILDUNG 1-2](#page-19-2)) und auf der Rückseite. Eine Zusammenfassung der Anzeigen finden Sie in [TABELLE 1-2.](#page-19-3)

<span id="page-19-3"></span>

| Anzeige                 | <b>LED-Farbe</b> | <b>LED-Status</b> | <b>Bedeutung</b>                                                                                                    |
|-------------------------|------------------|-------------------|----------------------------------------------------------------------------------------------------|
| Aktiv                   | Grün             | Ein               | Der Server wird gestartet und führt das Solaris-<br>Betriebssystem aus.                                                             |
|                         |                  | Aus               | Entweder ist die Stromzufuhr nicht vorhanden oder<br>das Solaris-Betriebssystem wird nicht ausgeführt.                              |
| Wartung<br>erforderlich | Gelb             | Ein               | Beim Server liegt ein Problem vor, das vom Service-<br>Personal behoben werden muss.                                                |
|                         |                  | Aus               | Der Server hat keine Probleme erkannt.                                                                                              |
| Locator                 | Weiß             | Ein               | Eine kontinuierliche Anzeige leuchtet und kenn-<br>zeichnet den Server in einem Rack, wenn der Befehl<br>setlocator verwendet wird. |

**TABELLE 1-2** Serverstatusanzeigen (auf Vorder- und Rückseite)

Sie können die Locator-LED über die Systemkonsole oder über die ALOM-Befehlszeilenschnittstelle (CLI) ein- und ausschalten.

#### <span id="page-20-0"></span>▼ So zeigen Sie den Locator-LED-Status an

- **Gehen Sie wie nachstehend beschrieben vor:**
	- **Wenn Sie als Superuser angemeldet sind, geben Sie Folgendes ein**:

```
# /usr/sbin/locator
```
■ **An der** ALOM**-Befehlszeilenschnittstelle hingegen müssen Sie die folgende Eingabe vornehmen:**

sc> **showlocator**

#### <span id="page-20-1"></span>▼ So schalten Sie die Locator-LED ein

- **Gehen Sie wie nachstehend beschrieben vor:**
	- **Wenn Sie als Superuser angemeldet sind, geben Sie Folgendes ein**:

```
# /usr/sbin/locator -n
```
■ **An der** ALOM**-Befehlszeilenschnittstelle hingegen müssen Sie die folgende Eingabe vornehmen:**

sc> **setlocator on**

#### <span id="page-20-2"></span>▼ So schalten Sie die Locator-LED aus

- **Gehen Sie wie nachstehend beschrieben vor:**
	- Wenn Sie als Superuser angemeldet sind, geben Sie Folgendes ein:

```
# /usr/sbin/locator -f
```
■ **An der** ALOM**-Befehlszeilenschnittstelle hingegen müssen Sie die folgende Eingabe vornehmen:**

```
sc> setlocator off
```
### <span id="page-21-0"></span>Alarmstatusanzeigen

Die Trockenkontakt-Alarmkarte hat vier LED-Statusanzeigen, die durch ALOM unterstützt werden. Sie sind senkrecht auf dem Frontrahmen angeordnet ([ABBILDUNG 1-2](#page-19-2)). Informationen zu den Alarmanzeigen und den Trockenkontakt-Alarmzuständen finden Sie in [TABELLE 1-3.](#page-21-1) Weitere Informationen über Alarmanzeigen finden Sie im *Sun Netra 240 Server Advanced Lights Out Manager-Benutzerhandbuch* (Teilenummer 817-5003-11). Weitere Informationen zur Steuerung der Alarmanzeigen mithilfe einer API finden Sie in [Anhang A.](#page-64-1)

| Anzeigen<br>und Relay<br>Bezeich-<br>nungen | Anzeige-<br>farbe | Anwendungs-<br>oder Server-<br>status                                                                                                    | Bedingung oder<br><b>Aktion</b>                                                                | System-<br>anzeige-<br>status | Alarman-<br>zeige-<br>status | Relay<br>NC <sup>iv</sup><br><b>Status</b> | Relay<br>NO <sup>v</sup><br><b>Status</b> | Anmerkun-<br>gen                          |
|---------------------------------------------|-------------------|----------------------------------------------------------------------------------------------------|------------------------------------------------------------------------------------------------|-------------------------------|------------------------------|--------------------------------------------|-------------------------------------------|-------------------------------------------|
| Kritisch<br>(Alarm0)                        | Rot               | Serverstatus<br>(einge-<br>schaltet/ausg<br>eschaltet und<br>Solaris-<br>Betriebs-<br>system<br>einsatzbereit/<br>nicht einsatz-<br>bereit) | Keine Strom-<br>zufuhr.                                                                        | Aus                           | Aus                          | Geschlos-<br>sen                           | Geöffnet                                  | Standard-<br>status.                      |
|                                             |                   |                                                                                                    | System ausge-<br>schaltet.                                                                     | Aus                           | Ausili                       | Geschlos-<br>sen                           | Geöffnet                                  | Eingangs-<br>strom<br>ange-<br>schlossen. |
|                                             |                   |                                                                                                    | System einge-<br>schaltet;<br>Solaris-<br>Betriebs-<br>system nicht<br>vollständig<br>geladen. | Aus                           | $A$ us <sup>iii</sup>        | Geschlos-<br>sen                           | Geöffnet                                  | Vorüberge-<br>hender<br>Status.           |
|                                             |                   |                                                                                                    | Solaris-<br>Betriebs-<br>system erfolg-<br>reich geladen.                                      | Ein                           | Aus                          | Geöffnet                                   | Geschlos-<br>sen                          | Normaler<br>Betriebs-<br>status.          |

<span id="page-21-1"></span>**TABELLE 1-3** Alarmanzeigen- und Trockenkontaktalarmstatus

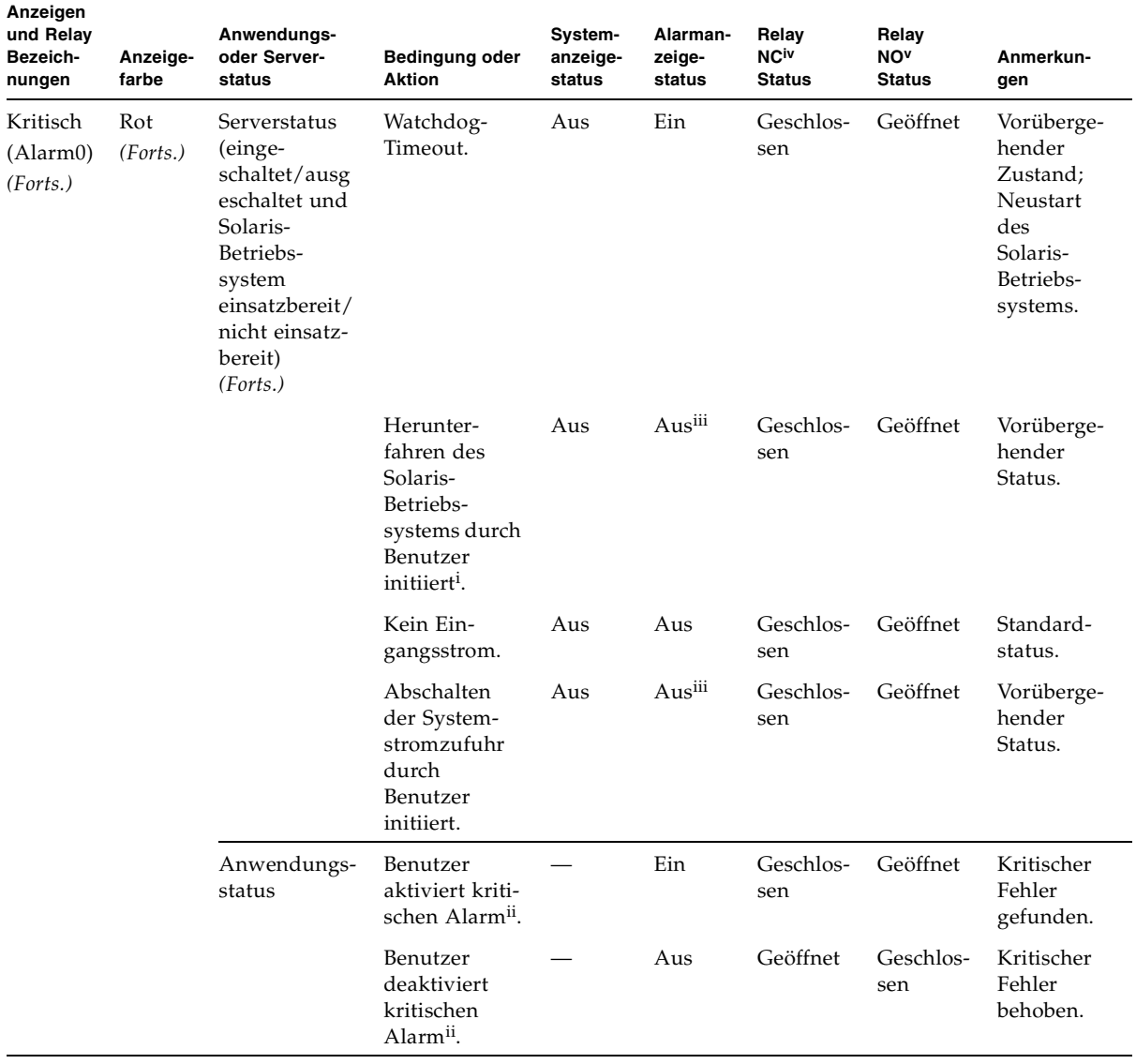

#### **TABELLE 1-3** Alarmanzeigen- und Trockenkontaktalarmstatus *(Fortsetzung)*

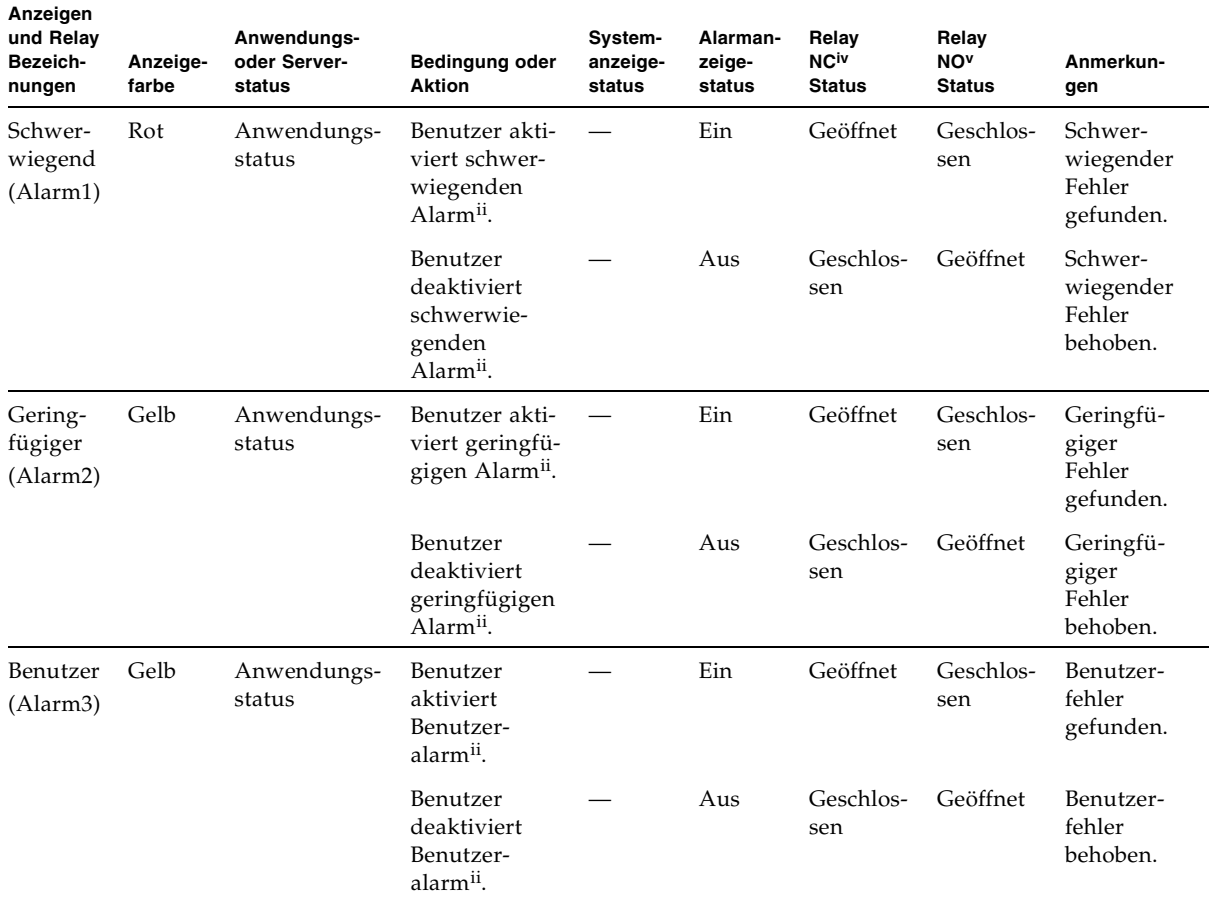

#### **TABELLE 1-3** Alarmanzeigen- und Trockenkontaktalarmstatus *(Fortsetzung)*

i Der Benutzer kann das System mithilfe von Befehlen wie init0 und init6 herunterfahren. Das System wird dabei nicht ausgeschaltet.

<span id="page-23-1"></span>ii Basierend auf einer Festlegung der Fehlerbedingungen kann der Benutzer den Alarm mithilfe der Solaris-Plattformalarm-API oder ALOM CLI aktivieren. Weitere Informationen zur Alarm-API finden Sie in [Anhang A,](#page-64-1) weitere Informationen zur ALOM CLI im *Sun Netra 240 Server Advanced Lights Out Manager-Benutzerhandbuch* (Teilenummer 817-5003-11).

<span id="page-23-0"></span>iii Die Implementierung dieses Alarmanzeigestatus wird geändert.

iv Der NC-Status ist der normerweise geschlossene Status. Dieser Status stellt den Standardmodus der Relay-Kontakte im normalerweise geschlossenen Status dar.

v Der NO-Status ist der normalerweise geöffnete Status. Dieser Status stellt den Standardmodus der Relay-Kontakte im normalerweise geöffneten Status dar.

In allen Fällen, in denen ein Benutzer einen Alarm aktiviert, wird eine Meldung auf der Konsole angezeigt. Wenn beispielsweise der kritische Alarm aktiviert ist, wird die folgende Meldung auf der Konsole angezeigt:

SC Alert: CRITICAL ALARM is set

Beachten Sie, dass in manchen Fällen, in denen der kritische Alarm aktiviert ist, die zugehörige Alarmanzeige nicht leuchtet. Diese Implementierung wird in künftigen Versionen geändert (siehe Fußnote <sup>[iii](#page-23-0)</sup> in [TABELLE 1-3](#page-21-1)).

### <span id="page-24-0"></span>Power-On Self-Test-Diagnose (Einschaltselbsttest)

Power-on self-test (POST) ist ein Firmware-Programm, das festzustellen hilft, ob ein Teil des Systems ausgefallen ist. POST überprüft die Kernfunktionalität des Systems, einschließlich CPU-Modul(e), Hauptplatine, Speicher und einige On-Board-E/A-Geräte. Die Software generiert dann Meldungen, die bei der Bestimmung der Art eines Hardware-Fehlers nützlich sind. Sie können POST sogar ausführen, wenn das System nicht starten kann.

POST erkennt die meisten Systemfehler und befindet sich im OpenBoot PROM der Hauptplatine. Durch Festlegen von zwei Umgebungsvariablen können Sie die OpenBoot-Software so programmieren, dass POST beim Einschalten ausgeführt wird: die Flags diag-switch? und diag-level. Diese beiden Variablen sind auf der Systemkonfigurationskarte gespeichert.

POST wird automatisch ausgeführt, wenn das System eingeschaltet wird oder nach einem automatischen Zurücksetzen des Systems, wenn alle der folgenden Bedingungen vorliegen:

- diag-switch? wird auf true festgelegt (Standard ist false).
- diag-level wird auf min, max oder menus festgelegt (Standard ist min).
- post-trigger stimmt mit der Klasse von reset überein (Standard ist power-onreset).

Wenn diag-level auf min oder max festgelegt wird, führt POST einen verkürzten bzw. erweiterten Test durch.

Wenn diag-level auf menus festgelegt ist, wird ein Menü aller Tests angezeigt, die beim Start ausgeführt werden.

POST-Diagnose- und Fehlermeldungsberichte werden auf einer Konsole angezeigt.

### <span id="page-25-0"></span>Steuern der POST-Diagnose

Die POST-Diagnose (und andere Aspekte des Boot-Prozesses) können Sie mit den OpenBoot-Konfigurationsvariablen steuern. Änderungen an der OpenBoot-Konfiguration werden erst nach einem Neustart des Systems wirksam. [TABELLE 1-4](#page-25-1) listet die wichtigsten und nützlichsten dieser Variablen auf. Anweisungen zur Einstellung der OpenBoot-Konfigurationsvariablen finden Sie in "So werden [OpenBoot-Konfigurationsvariablen angezeigt und gesetzt" auf Seite 29](#page-44-0).

<span id="page-25-1"></span>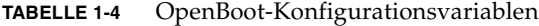

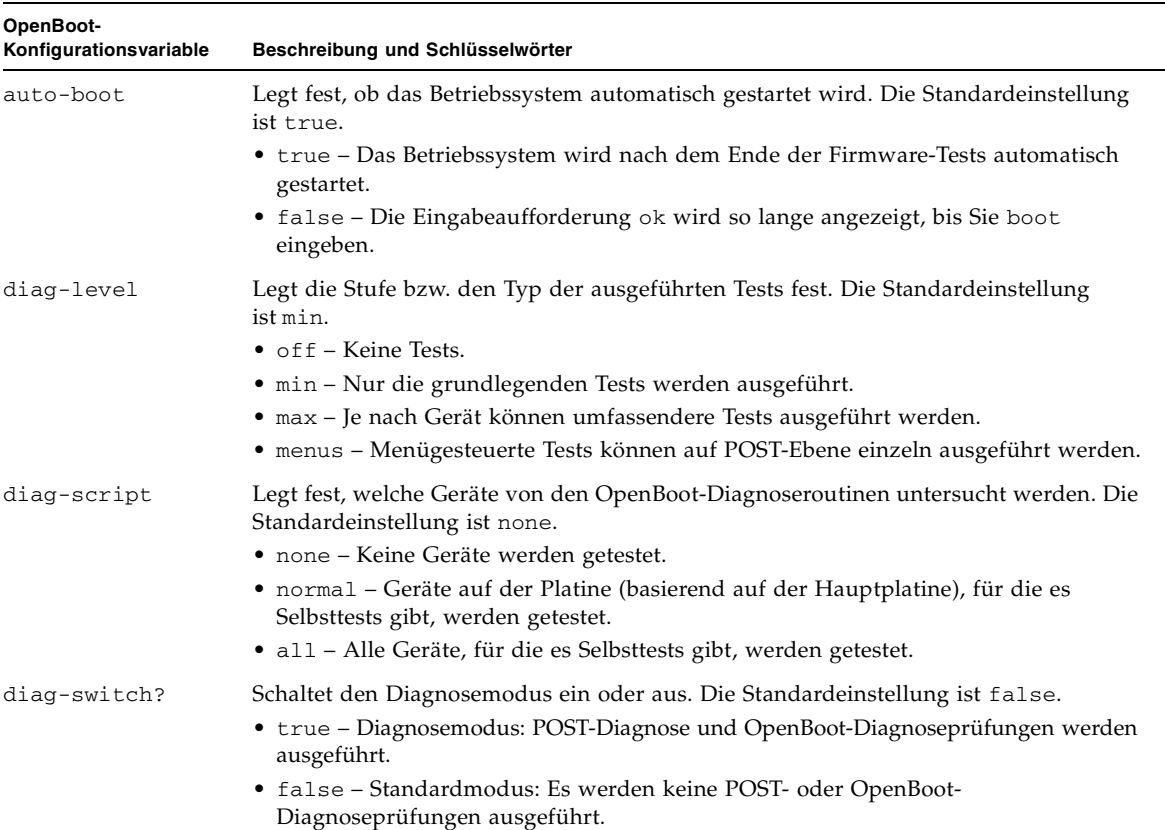

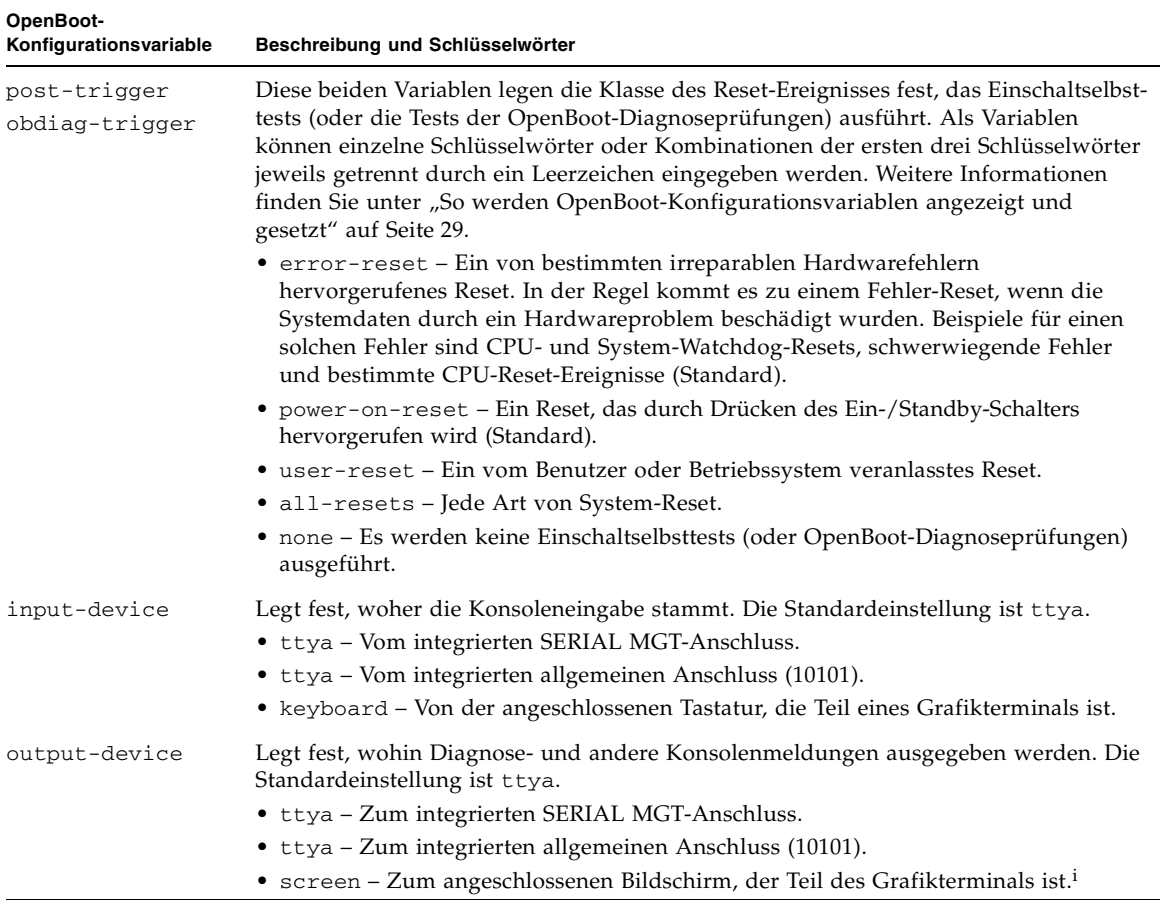

#### **TABELLE 1-4** OpenBoot-Konfigurationsvariablen *(Fortsetzung)*

i POST-Meldungen können nicht auf einem Grafikterminal angezeigt werden. Sie werden an ttya ausgegeben, selbst wenn outputdevice auf screen gesetzt ist.

> **Hinweis –** Diese Variablen beeinflussen sowohl die OpenBoot-Diagnoseprüfungen als auch die POST-Diagnose.

> Nach Beendigung der POST-Diagnose meldet POST den Status jedes einzelnen Tests an die OpenBoot-Firmware. Die Kontrolle geht danach zurück an den OpenBoot-Firmware-Code.

> Wenn die POST-Diagnose einen Fehler nicht finden kann und der Server noch immer nicht startet, führen Sie die OpenBoot-Diagnoseprüfungen durch.

```
▼ So starten Sie die POST-Diagnose
```
- **1. Wechseln Sie zur Eingabeaufforderung** ok**.**
- **2. Geben Sie die folgende Zeile ein:**

ok **setenv diag-switch? true**

**3. Geben Sie die folgende Zeile ein:**

```
ok setenv diag-level Wert
```
Wobei *Wert* entweder min, max oder menus ist, abhängig von der Menge der Diagnosedaten, die Sie anzeigen möchten.

**4. Geben Sie die folgende Zeile ein:**

ok **reset-all**

Das System führt die POST-Diagnose aus, wenn post-trigger auf user-reset festgelegt ist. Status- und Fehlermeldungen werden im Konsolenfenster angezeigt. Wenn POST einen Fehler findet, wird eine Fehlermeldung mit einer Beschreibung des Fehlers angezeigt.

**5. Wenn Sie die Ausführung von POST abgeschlossen haben, setzen Sie den Wert von** diag-switch? **auf** false **zurück, indem Sie Folgendes eingeben:**

ok **setenv diag-switch? false**

Wenn Sie diag-switch? auf false zurücksetzen, wird die Startzeit minimiert.

### <span id="page-28-0"></span>OpenBoot-Befehle

OpenBoot-Befehle sind Befehle, die Sie in der Eingabeaufforderung ok eingeben. Folgende OpenBoot-Befehle können nützliche Diagnoseinformationen liefern:

- probe-scsi und probe-scsi-all
- probe-ide
- show-devs

### Die Befehle probe-scsi und probe-scsi-all

Die Befehle probe-scsi und probe-scsi-all untersuchen Probleme mit SCSI-Geräten.

<span id="page-28-1"></span>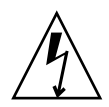

**Achtung –** Wenn Sie die Eingabeaufforderung ok mit dem Befehl halt oder der Tastenfolge Stop-A angezeigt haben und danach probe-scsi oder probe-scsiall eingeben, kann das System hängen bleiben.

Der Befehl probe-scsi kommuniziert mit allen SCSI-Geräten, die an On-Board-SCSI-Controller angeschlossen sind. Der Befehl probe-scsi-all greift auch auf alle Geräte zu, die an Hostadapter in PCI-Steckplätzen angeschlossen sind.

probe-scsi und probe-scsi-all zeigen für alle angeschlossenen und aktiven SCSI-Geräte die Loop-ID, den Hostadapter, die Nummer der logischen Einheit, den eindeutigen World Wide Name (WWN) sowie eine Gerätebeschreibung mit Typ und Hersteller an.

Folgendes Beispiel ist eine Ausgabe des Befehls probe-scsi.

**CODE-BEISPIEL 1-1** Ausgabe des Befehls probe-scsi

```
{1} ok probe-scsi
Target 0
  Unit 0 Disk SEAGATE ST373307LSUN72G 0207
Target 1
  Unit 0 Disk SEAGATE ST336607LSUN36G 0207
{1} ok
```
Das folgende Beispiel ist eine Ausgabe des Befehls probe-scsi-all.

**CODE-BEISPIEL 1-2** Ausgabe des Befehls probe-scsi-all

```
{1} ok probe-scsi-all
/pci@1c,600000/scsi@2,1
/pci@1c,600000/scsi@2
Target 0
 Unit 0 Disk SEAGATE ST373307LSUN72G 0207
Target 1
 Unit 0 Disk SEAGATE ST336607LSUN36G 0207
{1} ok
```
#### <span id="page-29-0"></span>Der Befehl probe-ide

Der Befehl probe-ide kommuniziert mit allen IDE (Integrated Drive Electronics)- Geräten, die am IDE-Bus angeschlossen sind. Dies ist der interne Systembus für Speichergeräte wie das DVD-Laufwerk.

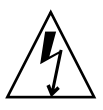

**Achtung –** Wenn Sie die Eingabeaufforderung ok mit dem Befehl halt oder der Tastenfolge Stop-A angezeigt haben und danach probe-ide eingeben, kann das System hängen bleiben.

Folgendes Beispiel ist eine Ausgabe des Befehls probe-ide.

**CODE-BEISPIEL 1-3** Ausgabe des Befehls probe-ide

```
{1} ok probe-ide
Device 0 ( Primary Master )
          Not Present
   Device 1 ( Primary Slave )
         Not Present
  Device 2 ( Secondary Master )
         Not Present
  Device 3 ( Secondary Slave )
         Not Present
{1} ok
```
#### <span id="page-30-0"></span>Der Befehl show-devs

Mit dem Befehl show-devs werden die Hardware-Gerätepfade aller Geräte des Firmware-Gerätebaums aufgelistet. [CODE-BEISPIEL 1-4](#page-30-2) zeigt eine Beispielausgabe.

<span id="page-30-2"></span>**CODE-BEISPIEL 1-4** Ausgabe des Befehls show-devs

```
/pci@1d,700000
/pci@1c,600000
/pci@1e,600000
/pci@1f,700000
/memory-controller@1,0
/SUNW,UltraSPARC-IIIi@1,0
/memory-controller@0,0
/SUNW,UltraSPARC-IIIi@0,0
/virtual-memory
/memory@m0,0
/aliases
/options
/openprom
/chosen
/packages
/pci@1d,700000/network@2,1
/pci@1d,700000/network@2
/pci@1c,600000/scsi@2,1
/pci@1c,600000/scsi@2
/pci@1c,600000/scsi@2,1/tape
/pci@1c,600000/scsi@2,1/disk
/pci@1c,600000/scsi@2/tape
/pci@1c,600000/scsi@2/disk
/pci@1e,600000/ide@d
/pci@1e,600000/usb@a
/pci@1e,600000/pmu@6
/pci@1e,600000/isa@7
/pci@1e,600000/ide@d/cdrom
/pci@1e,600000/ide@d/disk.........
```
#### <span id="page-30-1"></span>▼ So führen Sie OpenBoot-Befehle aus

- **1. Halten Sie das System an, um zur Eingabeaufforderung** ok **zu gelangen.** Informieren Sie die Benutzer, bevor Sie das System herunterfahren.
- **2. Geben Sie den entsprechenden Befehl an der Eingabeaufforderung der Konsole ein.**

### <span id="page-31-0"></span>OpenBoot-Diagnoseroutinen

Wie die POST-Diagnose basiert der Code der OpenBoot-Diagnoseroutinen auf Firmware und ist in Boot PROM resident.

### <span id="page-31-1"></span>▼ So starten Sie OpenBoot-Diagnoseprüfungen

**1. Typ:**

```
ok setenv diag-switch? true
ok setenv auto-boot? false
ok reset-all
```
#### **2. Typ:**

ok **obdiag**

Dieser Befehl zeigt das OpenBoot-Diagnoseroutinenmenü an.

ok **obdiag** \_\_\_\_\_\_\_\_\_\_\_\_\_\_\_\_\_\_\_\_\_\_\_\_\_\_\_\_\_\_\_\_\_\_\_\_\_\_\_\_\_\_\_\_\_\_\_\_\_\_\_\_\_\_\_\_\_\_\_\_\_\_\_\_\_\_\_\_\_\_\_\_\_\_\_\_\_ | o b d i a g | |\_\_\_\_\_\_\_\_\_\_\_\_\_\_\_\_\_\_\_\_\_\_\_\_\_ \_\_\_\_\_\_\_\_\_\_\_\_\_\_\_\_\_\_\_\_\_\_\_\_\_\_\_\_\_\_\_\_\_\_\_\_\_\_\_\_\_\_\_\_\_\_\_\_\_\_| | | || | 1 i2c@0,320 | 2 ide@d | 3 network@2 | | 4 network@2,1 | 5 rtc@0,70 | 6 scsi@2 | | 7 scsi@2,1 | 8 serial@0,2e8 | 9 serial@0,3f8 | | 10 usb@a | 11 usb@b | 12 flashprom@2,0 | |\_\_\_\_\_\_\_\_\_\_\_\_\_\_\_\_\_\_\_\_\_\_\_\_\_|\_\_\_\_\_\_\_\_\_\_\_\_\_\_\_\_\_\_\_\_\_\_\_\_\_|\_\_\_\_\_\_\_\_\_\_\_\_\_\_\_\_\_\_\_\_\_\_\_\_| Commands: test test-all except help what printenvs setenv versions exit |\_\_\_\_\_\_\_\_\_\_\_\_\_\_\_\_\_\_\_\_\_\_\_\_\_\_\_\_\_\_\_\_\_\_\_\_\_\_\_\_\_\_\_\_\_\_\_\_\_\_\_\_\_\_\_\_\_\_\_\_\_\_\_\_\_\_\_\_\_\_\_\_\_\_\_\_|

> **Hinweis –** Wenn Sie im Server eine PCI-Karte installiert haben, werden zusätzliche Prüfungen im Menü obdiag angezeigt.

**3. Geben Sie die folgende Zeile ein:**

obdiag> **test** *n*

Dabei steht *n* für die Nummer des jeweiligen Tests, den Sie ausführen möchten.

Eine Zusammenfassung der Prüfungen ist verfügbar. Geben Sie an der Eingabeaufforderung obdiag> Folgendes ein:

obdiag> **help**

#### <span id="page-32-0"></span>Steuerung der OpenBoot-Diagnoseprüfungen

Die meisten OpenBoot-Konfigurationsvariablen, mit denen Sie die POST-Tests steuern (siehe [TABELLE 1-4\)](#page-25-1), beeinflussen auch die Ausführung der OpenBoot Diagnostics-Tests.

- Verwenden Sie die Variable diag-level, um die Teststufe der OpenBoot-Diagnoseprüfungen zu steuern.
- Verwenden Sie test-args, um die Art der Testausführung anzupassen.

Standardmäßig enthält die Variable test-args eine Leerzeichenkette. Sie können test-args ändern, indem Sie eins oder mehrere der reservierten Schlüsselwörter aus [TABELLE 1-5](#page-32-1) verwenden.

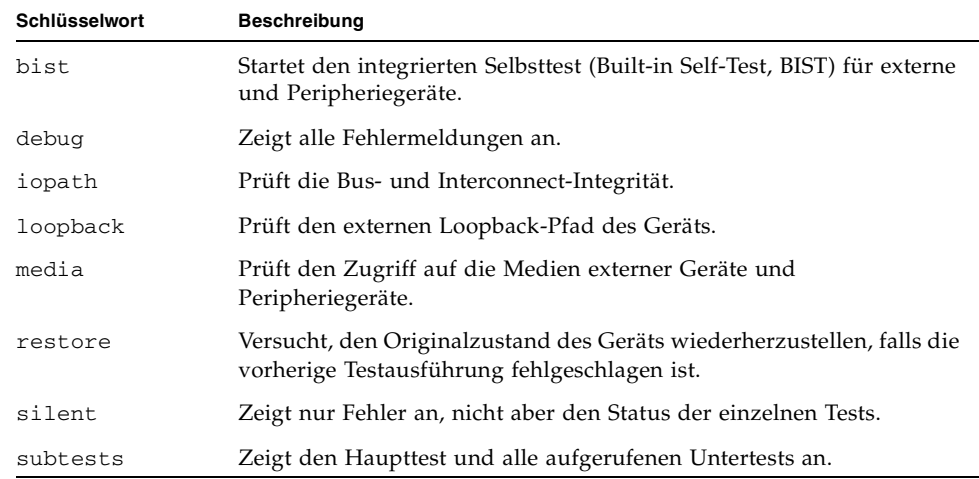

<span id="page-32-1"></span>**TABELLE 1-5** Schlüsselwörter für die OpenBoot-Konfigurationsvariable test-args

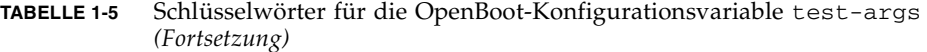

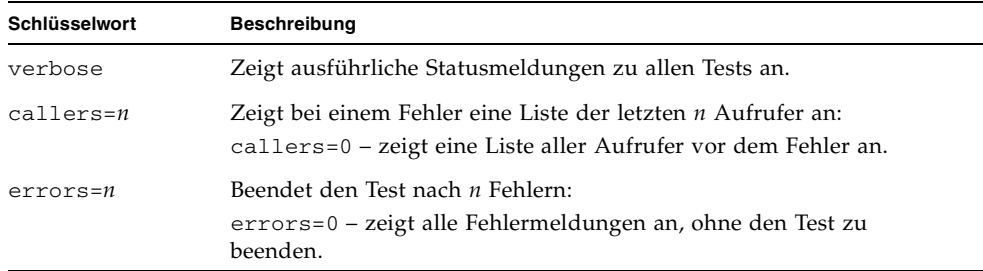

Wenn Sie die OpenBoot-Diagnoseprüfungen anpassen möchten, können Sie für test-args eine komma-getrennte Schlüsselwortliste einsetzen. Zum Beispiel:

ok **setenv test-args debug,loopback,media**

<span id="page-33-0"></span>Die Befehle test und test-all

Die OpenBoot-Diagnoseprüfungen können auch direkt von der Eingabeaufforderung ok ausgeführt werden. Dazu geben Sie den Befehl test gefolgt vom vollständigen Hardwarepfad des bzw. der zu prüfenden Geräte ein. Beispiel:

```
ok test /pci@x,y/SUNW,qlc@2
```
Einzelne Tests können Sie mit dem Befehl test-args wie folgt einstellen:

```
ok test /usb@1,3:test-args={verbose,debug}
```
Diese Syntax betrifft nur den aktuellen Test, ohne dass der Wert der OpenBoot-Konfigurationsvariable test-args geändert wird.

Alle Geräte des Gerätebaums können mit dem Befehl test-all geprüft werden:

ok **test-all**

Wenn Sie für test-all ein Pfadargument angeben, werden nur das betreffende Gerät und seine untergeordneten Komponenten geprüft. Mit dem folgenden Befehl werden beispielsweise der USB-Bus und alle Geräte geprüft, die mit dem USB-Bus verbunden sind und über einen Selbsttest verfügen:

ok **test-all /pci@9,700000/usb@1,3**

### <span id="page-34-0"></span>Fehlermeldungen der OpenBoot-Diagnoseroutinen

Fehler, die sich während der Ausführung der OpenBoot-Diagnoseroutinen ergeben, werden in tabellarischer Form mit einem kurzen Überblick des Problems, dem betroffenen Hardwaregerät, dem nicht bestandenen Untertest sowie weiteren Diagnoseinformationen zurückgegeben. [CODE-BEISPIEL 1-5](#page-34-1) ist ein Beispiel für eine Fehlermeldung der OpenBoot-Diagnoseprüfungen.

<span id="page-34-1"></span>**CODE-BEISPIEL 1-5** Fehlermeldung der OpenBoot-Diagnoseroutinen

```
Testing /pci@1e,600000/isa@7/flashprom@2,0
   ERROR: FLASHPROM CRC-32 is incorrect
    SUMMARY: Obs=0x729f6392 Exp=0x3d6cdf53 XOR=0x4ff3bcc1 Addr=0xfeebbffc
   DEVICE : /pci@1e,600000/isa@7/flashprom@2,0
    SUBTEST : selftest:crc-subtest
   MACHINE : Netra 240
    SERIAL# : 52965531 
   DATE : 03/05/2003 01:33:59 GMT
    CONTR0LS: diag-level=max test-args=
Error: /pci@1e,600000/isa@7/flashprom@2,0 selftest failed, return code = 1
Selftest at /pci@1e,600000/isa@7/flashprom@2,0 (errors=1) .............
fehlgeschlagen
Pass:1 (of 1) Errors:1 (of 1) Tests Failed:1 Elapsed Time: 0:0:0:27
```
# <span id="page-35-0"></span>Betriebssystem-Diagnosewerkzeuge

Wenn ein System die OpenBoot-Diagnoseprüfungen besteht, versucht es das Solaris-Betriebssystem zu starten. Sobald der Server im Mehrbenutzermodus läuft, haben Sie Zugriff auf Software-basierte Diagnosewerkzeuge und die SunVTS-Software. Mit diesen Werkzeugen können Sie den Server überwachen, testen und Fehler isolieren.

**Hinweis –** Wenn Sie die OpenBoot-Konfigurationsvariable auto-boot? auf false setzen, wird das Betriebssystem nach Beendigung der firmwarebasierten Tests *nicht* gestartet.

Neben den oben genannten Werkzeugen stehen Ihnen Fehler- und Systemmeldungsprotokolldateien sowie Solaris Softwareinformationsbefehle zur Verfügung.

### <span id="page-35-1"></span>Protokolldateien für Fehler- und Systemmeldungen

Fehler- und andere Systemmeldungen werden in der Datei /var/adm/messages gespeichert. Die in diese Datei geschriebenen Meldungen stammen von mehreren Systemkomponenten wie dem Betriebssystem, der Umgebungsüberwachung und verschiedenen Softwareanwendungen.

### <span id="page-35-2"></span>Befehle zur Abfrage von Solaris Softwaresysteminformationen

Die folgenden Solaris Software-Systeminformationen zeigen Daten an, die Sie zur Bewertung des Zustands eines Netra 240 Servers verwenden können.

- prtconf
- prtdiag
- prtfru
- psrinfo
- showrev

Die von diesen Befehlen zurückgegebenen Informationen werden in diesem Abschnitt beschrieben. Weitere Informationen zur Verwendung dieser Befehle finden Sie auf der entsprechenden Man Page.
### Der Befehl prtconf

<span id="page-36-1"></span>Mit dem Befehl prtconf wird der Solaris Software-Gerätebaum angezeigt. Dieser Baum enthält neben den von der OpenBoot-Firmware geprüften Geräten weitere Geräte wie einzelne Festplatten, die nur die Software des Betriebssystems kennt. Außerdem wird mit prtconf der Gesamtsystemspeicher angezeigt. [CODE-](#page-36-0)[BEISPIEL 1-6](#page-36-0) ist ein Ausschnitt aus der Ausgabe von prtconf.

```
CODE-BEISPIEL 1-6 Ausgabe des Befehls prtconf
```

```
# prtconf
System Configuration: Sun Microsystems sun4u
Memory size: 5120 Megabytes
System Peripherals (Software Nodes):
SUNW, Netra-240
     packages (driver not attached)
         SUNW,builtin-drivers (driver not attached)
         deblocker (driver not attached)
         disk-label (driver not attached)
         terminal-emulator (driver not attached)
         dropins (driver not attached)
         kbd-translator (driver not attached)
         obp-tftp (driver not attached)
         SUNW,i2c-ram-device (driver not attached)
         SUNW,fru-device (driver not attached)
         ufs-file-system (driver not attached)
     chosen (driver not attached)
     openprom (driver not attached)
         client-services (driver not attached)
     options, instance #0
     aliases (driver not attached)
     memory (driver not attached)
     virtual-memory (driver not attached)
     SUNW,UltraSPARC-IIIi (driver not attached)
     memory-controller, instance #0
     SUNW,UltraSPARC-IIIi (driver not attached)
     memory-controller, instance #1
     pci, instance #0........
```
Mit der Option -p gibt der Befehl prtconf ähnliche Informationen zurück wie der OpenBoot-Befehl show-devs. Diese Ausgabe führt nur die von der System-Firmware kompilierten Geräte auf.

### Der Befehl prtdiag

Der Befehl prtdiag zeigt eine Tabelle mit Diagnoseinformationen über den Status der Systemkomponenten an. Das Anzeigeformat des Befehls prtdiag hängt von dem auf dem System laufenden Solaris-Betriebssystem ab. Das folgende Codebeispiel ist ein Ausschnitt der Ausgabe, die durch prtdiag auf einem betriebsbereiten Netra 240 erstellt wird, auf dem die Solaris Software ausgeführt wird.

<span id="page-37-0"></span>**CODE-BEISPIEL 1-7** Ausgabe des Befehls prtdiag

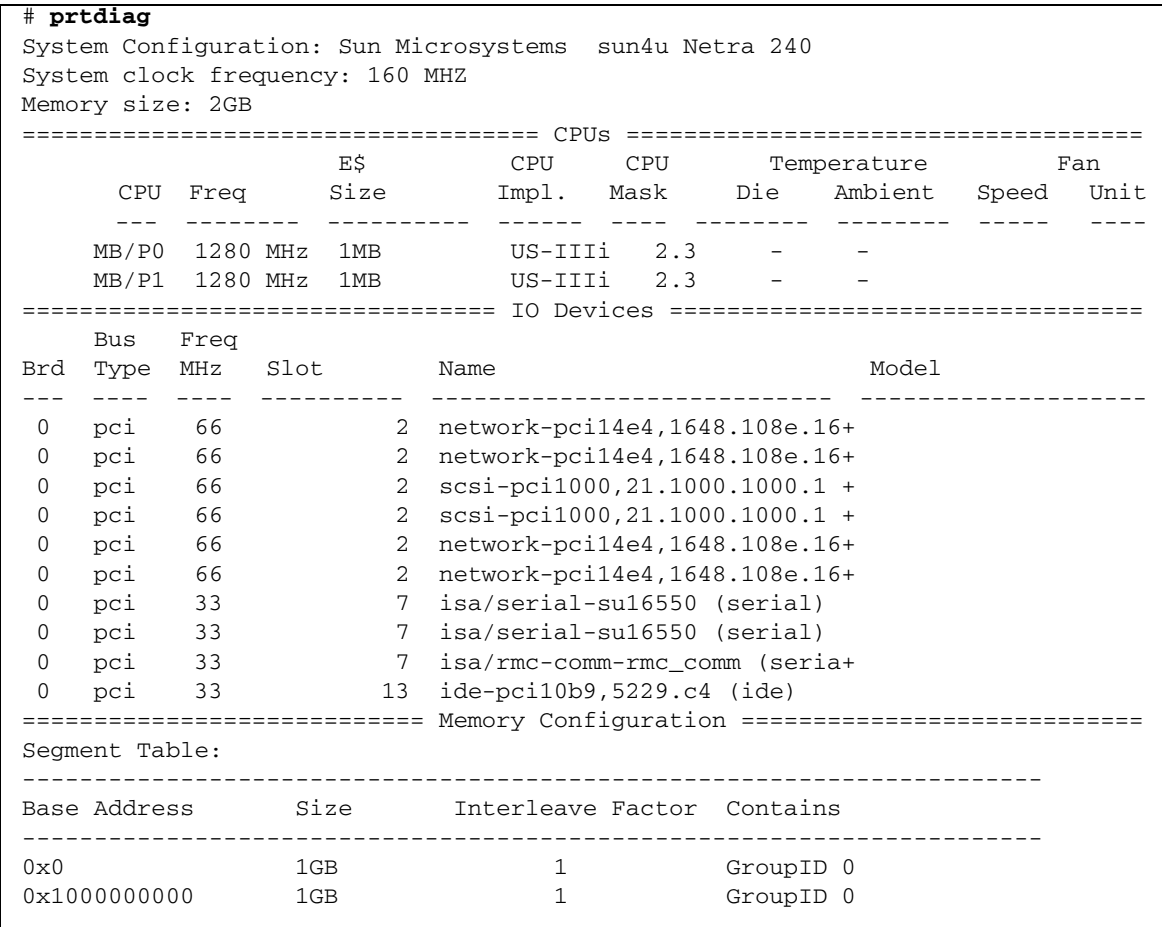

**CODE-BEISPIEL 1-7** Ausgabe des Befehls prtdiag *(Fortsetzung)*

```
Memory Module Groups:
--------------------------------------------------
ControllerID GroupID Labels
--------------------------------------------------
0 MB/P0/B0/D0, MB/P0/B0/D1
Memory Module Groups:
--------------------------------------------------
ControllerID GroupID Labels
--------------------------------------------------
1 0 MB/P1/B0/D0, MB/P1/B0/D1
```
Neben den Informationen aus [CODE-BEISPIEL 1-7](#page-37-0) gibt prtdiag mit der ausführlichen Option (-v) zusätzlich den Status der Frontplatte, der Festplatten, der Lüfter, der Netzteile sowie Hardware-Versionen und Systemtemperaturen zurück (siehe [CODE-](#page-38-0)[BEISPIEL 1-8](#page-38-0)).

<span id="page-38-0"></span>**CODE-BEISPIEL 1-8** Ausgabe des Befehls prtdiag mit der Option -v

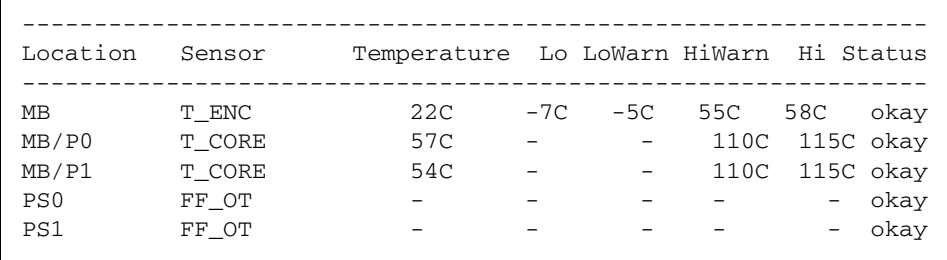

Bei Überhitzung gibt prtdiag in der Status-Spalte einen Fehler zurück ([CODE-](#page-38-1)[BEISPIEL 1-9](#page-38-1)).

<span id="page-38-1"></span>**CODE-BEISPIEL 1-9** Ausgabe des Befehls prtdiag mit Überhitzungsanzeige

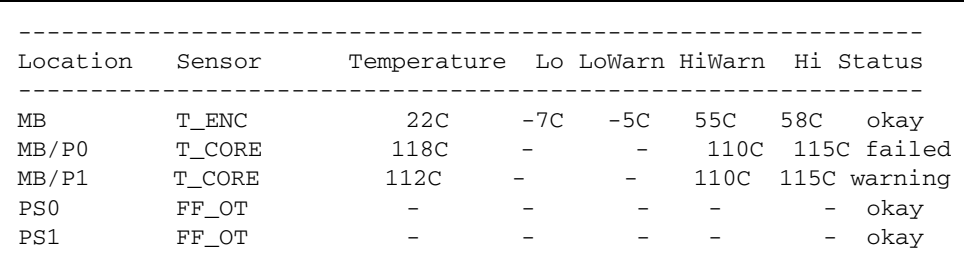

Auch beim Ausfall einer bestimmten Komponente meldet prtdiag einen Fehler in der entsprechenden Statusspalte ([CODE-BEISPIEL 1-10](#page-39-0)).

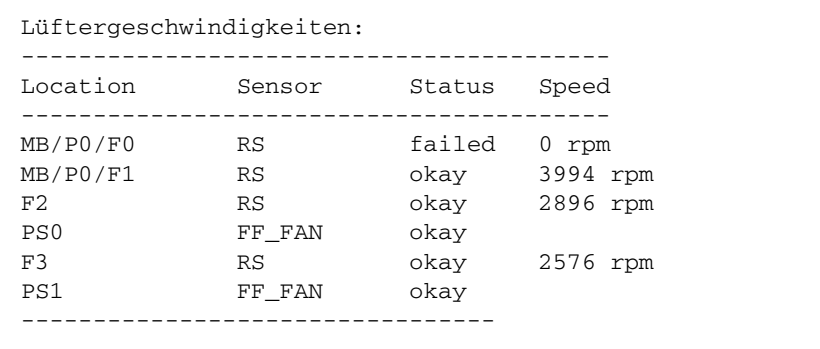

<span id="page-39-0"></span>**CODE-BEISPIEL 1-10** Ausgabe des Befehls prtdiag mit Fehleranzeige

### Der Befehl prtfru

<span id="page-39-2"></span>Der Netra 240 Server zeichnet alle FRUs des Systems sowie spezielle Informationen über die einzelnen FRUs in einer hierarchischen Liste auf.

Der Befehl prtfru kann sowohl diese hierarchische Liste wie auch die auf den SEEPROM (Serial Electrically-Erasable Programmable Read-Only Memory)-Geräten vieler FRUs gespeicherten Daten anzeigen. [CODE-BEISPIEL 1-11](#page-39-1) ist ein Ausschnitt einer hierarchischen FRU-Liste, die mit der Option -1 des Befehls prtfru generiert wurde.

<span id="page-39-1"></span>**CODE-BEISPIEL 1-11** Ausgabe des Befehls prtfru -l

```
# prtfru -l
/frutree
/frutree/chassis (fru)
/frutree/chassis/MB?Label=MB
/frutree/chassis/MB?Label=MB/system-board (container)
/frutree/chassis/MB?Label=MB/system-board/SC?Label=SC
/frutree/chassis/MB?Label=MB/system-board/SC?Label=SC/sc (fru)
/frutree/chassis/MB?Label=MB/system-board/BAT?Label=BAT
/frutree/chassis/MB?Label=MB/system-board/BAT?Label=BAT/battery (fru)
/frutree/chassis/MB?Label=MB/system-board/P0?Label=P0
/frutree/chassis/MB?Label=MB/system-board/P0?Label=P0/cpu (fru)
/frutree/chassis/MB?Label=MB/system-board/P0?Label=P0/cpu/F0?Label=F0
/frutree/chassis/MB?Label=MB/system-board/P0?Label=P0/cpu/F0?Label=F0/fan-unit
(fru)
/frutree/chassis/MB?Label=MB/system-board/P0?Label=P0/cpu/F1?Label=F1
/frutree/chassis/MB?Label=MB/system-board/P0?Label=P0/cpu/F1?Label=F1/fan-unit
(fru).......
```
[CODE-BEISPIEL 1-12](#page-40-0) ist ein Ausschnitt der von prtfru -c generierten SEEPROM-Daten. Diese Ausgabe zeigt nur die Container und ihre Daten an, druckt jedoch nicht die FRU-Baumhierarchie.

```
CODE-BEISPIEL 1-12 Ausgabe des Befehls prtfru -c
```

```
# prtfru -c
/frutree/chassis/MB?Label=MB/system-board (container)
    SEGMENT: SD
       /ManR
       /ManR/UNIX_Timestamp32: Mon Dec 2 19:47:38 PST 2002
      /ManR/Fru Description: FRUID, INSTR, M'BD, 2X1.28GHZ, CPU
      /ManR/Manufacture_Loc: Hsinchu, Taiwan
       /ManR/Sun_Part_No: 3753120
      /ManR/Sun Serial No: 000615
       /ManR/Vendor_Name: Mitac International
       /ManR/Initial_HW_Dash_Level: 02
       /ManR/Initial_HW_Rev_Level: 0E
       /ManR/Fru_Shortname: MOTHERBOARD
       /SpecPartNo: 885-0076-11
/frutree/chassis/MB?Label=MB/system-board/P0?Label=
P0/cpu/B0?Label=B0/bank/D0?La
bel=D0/mem-module (container)
/frutree/chassis/MB?Label=MB/system-board/P0?Label=
P0/cpu/B0?Label=B0/bank/D1?La
bel=D1/mem-module (container)........
```
<span id="page-40-2"></span>Die von prtfru angezeigten Daten variieren je nach FRU-Typ. In der Regel werden folgende Informationen angezeigt:

- FRU-Beschreibung
- Herstellername und -ort
- Teilenummer und Seriennummer
- Hardwareversion

### Der Befehl psrinfo

<span id="page-40-1"></span>Der Befehl psrinfo zeigt das Datum und die Uhrzeit an, an dem die einzelnen CPUs online geschaltet wurden. Mit der ausführlichen Option (-v) zeigt der Befehl zusätzliche Informationen zu den CPUs an, einschließlich ihrer Taktfrequenz. [CODE-](#page-41-0)[BEISPIEL 1-13](#page-41-0) zeigt ein Beispiel für die Ausgabe des Befehls psrinfo mit der Option -v.

<span id="page-41-0"></span>**CODE-BEISPIEL 1-13** Ausgabe des Befehls psrinfo -v

```
# psrinfo -v
Status of processor 0 as of: 07/28/2003 14:43:29
   Processor has been on-line since 07/21/2003 18:43:37.
  The sparcv9 processor operates at 1280 MHz,
         and has a sparcv9 floating point processor.
Status of processor 1 as of: 07/28/2003 14:43:29
   Processor has been on-line since 07/21/2003 18:43:36.
  The sparcv9 processor operates at 1280 MHz,
         and has a sparcv9 floating point processor
```
### Der Befehl showrev

<span id="page-41-3"></span>Mit dem Befehl showrev werden die Versionen der aktuellen Hardware- und Softwarekomponenten angezeigt. [CODE-BEISPIEL 1-14](#page-41-1) ist eine Beispielausgabe des Befehls showrev.

<span id="page-41-1"></span>**CODE-BEISPIEL 1-14** Ausgabe des Befehls showrev

```
# showrev
Hostname: vsp78-36
Hostid: 8328c87b
Release: 5.8
Kernel architecture: sun4u
Application architecture: sparc
Hardware provider: Sun_Microsystems
Domain: vsplab.SFBay.Sun.COM
Kernel version: SunOS 5.8 Generic 108528-18 November 2002
```
<span id="page-41-4"></span>Mit der Option -p zeigt der Befehl showrev die installierten Patches an. [CODE-](#page-41-2)[BEISPIEL 1-15](#page-41-2) zeigt eine teilweise Beispielsausgabe des Befehls showrev mit der Option -p.

<span id="page-41-2"></span>**CODE-BEISPIEL 1-15** Ausgabe des Befehls showrev -p

```
Patch: 109729-01 Obsoletes: Requires: Incompatibles: Packages: SUNWcsu
Patch: 109783-01 Obsoletes: Requires: Incompatibles: Packages: SUNWcsu
Patch: 109807-01 Obsoletes: Requires: Incompatibles: Packages: SUNWcsu
Patch: 109809-01 Obsoletes: Requires: Incompatibles: Packages: SUNWcsu
Patch: 110905-01 Obsoletes: Requires: Incompatibles: Packages: SUNWcsu
Patch: 110910-01 Obsoletes: Requires: Incompatibles: Packages: SUNWcsu
Patch: 110914-01 Obsoletes: Requires: Incompatibles: Packages: SUNWcsu
Patch: 108964-04 Obsoletes: Requires: Incompatibles: Packages: SUNWcsr
```
## ▼ So führen Sie Befehle zur Abfrage von Solaris Plattformsysteminformationen aus

#### ● **Geben Sie an einer Befehlseingabeaufforderung den Befehl für die Art der Systeminformationen ein, die Sie anzeigen möchten.**

Weitere Informationen zu diesem Thema finden Sie unter "Befehle zur Abfrage von [Solaris Softwaresysteminformationen" auf Seite 20.](#page-35-0) [TABELLE 1-6](#page-42-0) enthält einen Überblick über die Befehle.

| <b>Befehl</b> | Anzeige                                                                              | <b>Erforderliche Eingabe</b>                | Anmerkung                                                                                                    |
|---------------|--------------------------------------------------------------------------------------|---------------------------------------------|----------------------------------------------------------------------------------------------------|
| prtconf       | Informationen zur System-<br>konfiguration                                           | /usr/sbin/prtconf                           |                                                                                                    |
| prtdiag       | Diagnose- und Konfigurations-<br>informationen                                       | $/usrplat-$<br>form/sun4u/sbin/prt-<br>diag | Weitere Einzelheiten erhal-<br>ten Sie mit der Option -v.                                                    |
| prtfru        | FRU-Hierarchie und SEEPROM-<br>Speicherinhalt                                        | /usr/sbin/prtfru                            | Mit der Option -1 zeigen<br>Sie die Hierarchie an. Mit<br>der Option - c zeigen Sie<br>die SEEPROM-Daten an. |
| psrinfo       | Datum und Uhrzeit der<br>Inbetriebnahme der einzelnen<br>CPUs; Prozessortaktfrequenz | /usr/sbin/psrinfo                           | Mit der Option -v rufen Sie<br>die Taktfrequenz sowie<br>weitere Daten ab.                                   |
| showrey       | Revisionsinformationen zu<br>Hardware und Software                                   | /usr/bin/showrey                            | Mit der Option -p zeigen<br>Sie Software-Patches an.                                                         |

<span id="page-42-0"></span>**TABELLE 1-6** Solaris Plattform-Informationsanzeigebefehle

# Die neuesten Diagnoseprüfungsergebnisse

Eine Zusammenfassung der Ergebnisse der letzten POST- und OpenBoot-Diagnoseprüfungen bleibt auch nach dem Abschalten gespeichert.

## ▼ So zeigen Sie die neuesten Prüfungsergebnisse an

- **1. Wechseln Sie zur Eingabeaufforderung** ok**.**
- **2. Führen Sie eine der folgenden Maßnahmen durch:**
	- Mit dem folgenden Befehl zeigen Sie eine Zusammenfassung der letzten POST-Ergebnisse an:

ok **show-post-results**

■ Geben Sie die folgende Zeile ein, um eine Zusammenfassung der letzten OpenBoot-Diagnoseprüfungsergebnisse anzuzeigen:

ok **show-obdiag-results**

Mit diesem Befehl wird eine systemabhängige Liste der Hardwarekomponenten erstellt, der Sie entnehmen können, welche Bauteile die POST- bzw. OpenBoot-Diagnoseprüfungen bestanden haben und welche nicht.

# OpenBoot-Konfigurationsvariablen

Schalter und Diagnosekonfigurationsvariablen, die im IDPROM gespeichert sind, bestimmen, wie und wann POST-Diagnoseroutinen und OpenBoot-Diagnosetests ausgeführt werden. Nachfolgend erfahren Sie, wie Sie auf die OpenBoot-Konfigurationsvariablen zugreifen, um sie zu ändern. Eine Liste wichtiger OpenBoot-Konfigurationsvariablen finden Sie in [TABELLE 1-4](#page-25-0).

Die Änderungen, die Sie an OpenBoot-Konfigurationsvariablen vornehmen, werden erst nach dem nächsten Neustart wirksam.

## ▼ So werden OpenBoot-Konfigurationsvariablen angezeigt und gesetzt

- **Halten Sie den Server an, um die Eingabeaufforderung** ok **anzuzeigen.**
	- Zeigen Sie die aktuellen Werte aller OpenBoot-Konfigurationsvariablen mit dem Befehl printenv an.

Das nachstehende Beispiel enthält einen kurzen Auszug der Ausgabe dieses Befehls.

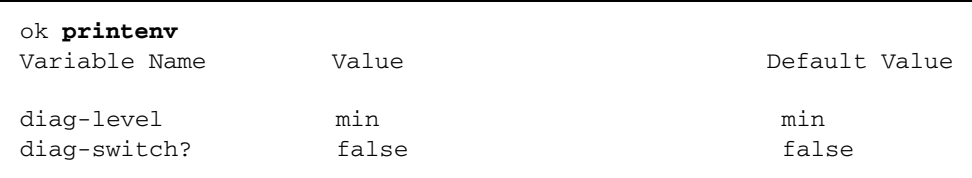

■ Den Wert einer OpenBoot-Konfigurationsvariable setzen bzw. ändern Sie mit dem Befehl setenv:

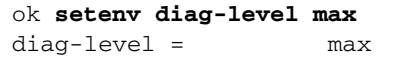

■ Um OpenBoot-Konfigurationsvariablen festzulegen, die mehrere Schlüsselwörter akzeptieren, müssen Sie die Schlüsselwörter durch ein Leerzeichen voneinander trennen.

## Verwenden der Befehle watch-net und watchnet-all zum Prüfen der Netzwerkverbindungen

Die Diagnoseprüfung watch-net überwacht Ethernet-Pakete auf der primären Netzwerkschnittstelle. Die Diagnoseprüfung watch-net-all überwacht Ethernet-Pakete auf der primären Netzwerkschnittstelle und auf etwaigen zusätzlichen Netzwerkschnittstellen, die an die Systemplatine angeschlossen sind. Gute vom System empfangene Pakete werden durch einen Punkt (.) gekennzeichnet. Fehler, wie Rahmenfehler oder CRC-Fehler (cyclic redundancy check) werden durch ein X und eine zugehörige Fehlerbeschreibung gekennzeichnet.

<span id="page-45-0"></span>● **Starten Sie den Diagnosetest** watch-net**, indem Sie den Befehl** watch-net **bei der Eingabeaufforderung** ok **eingeben (**[CODE-BEISPIEL 1-16](#page-45-0)**).** 

**CODE-BEISPIEL 1-16** Diagnoseausgabemeldung watch-net

```
{0} ok watch-net
Internal loopback test -- succeeded.
Link is -- up
Looking for Ethernet Packets.
'.' is a Good Packet. 'X' is a Bad Packet.
Type any key to stop..................
```
<span id="page-45-1"></span>● **Starten Sie den Diagnosetest** watch-net-all**, indem Sie den Befehl** watch-netall **bei der Eingabeaufforderung** ok **eingeben (**[CODE-BEISPIEL 1-17](#page-45-1)**).**

**CODE-BEISPIEL 1-17** Diagnoseausgabemeldung watch-net-all

```
{0} ok watch-net-all
/pci@1f,0/pci@1,1/network@c,1
Internal loopback test -- succeeded.
Link is -- up
Looking for Ethernet Packets.
'.' is a Good Packet. 'X' is a Bad Packet.
Type any key to stop.
```
# Automatische Systemwiederherstellung (Automatic System Recovery, ASR)

<span id="page-45-3"></span><span id="page-45-2"></span>**Hinweis –** Die automatische Systemwiederherstellung (Automatic System Recovery (ASR) ist nicht dasselbe wie der automatische Serverneustart (Automatic Server Restart), der vom Netra 240 Server ebenfalls unterstützt wird. Informationen zum automatischen Serverneustart (Automatic Server Restart) finden Sie in [Kapitel 3.](#page-56-0)

Die automatische Systemwiederherstellung (ASR) besteht aus Selbsttestfunktionen und der Möglichkeit der automatischen Konfiguration, um ausgefallene Hardware-Komponenten zu finden und ihre Konfiguration rückgängig zu machen. Durch Aktivieren von ASR kann der Server den Betrieb nach bestimmten, nicht schwerwiegenden Hardware-Ausfällen oder anderen Fehlern wieder aufnehmen.

Wenn eine Komponente durch ASR überwacht wird und der Server den Betrieb ohne diese Komponente fortsetzen kann, wird der Server automatisch neu gestartet, wenn diese Komponente einen Fehler aufweist oder ausfällt. Dadurch wird verhindert, dass eine defekte Hardwarekomponente das gesamte System außer Betrieb setzt oder ständig abstürzen lässt.

Wenn während des Einschaltens ein Fehler gefunden wird, wird die fehlerhafte Komponente deaktiviert. Wenn das System weiterhin funktionsfähig ist, wird der Startvorgang fortgesetzt.

Zur Unterstützung einer solchen eingeschränkten Startfähigkeit bedient sich die OpenBoot-Firmware der 1275 Client-Schnittstelle (über die Gerätestruktur), um die Geräte als *ausgefallen* oder *deaktiviert* zu kennzeichnen. Zu diesem Zweck wird im Gerätestrukturknoten eine entsprechende Statuseigenschaft erstellt. Das Solaris-Betriebssystem aktiviert für auf diese Weise gekennzeichnete Subsysteme keinen Treiber.

Solange die ausgefallene Komponente elektrisch inaktiv ist (d. h. keine zufälligen Busfehler, Signalrauschen o. ä. verursacht), kann das System auf diese Weise automatisch neu gestartet und wieder in Betrieb genommen werden, während der Kundendienst gerufen wird.

Sobald ein ausgefallenes oder deaktiviertes Gerät durch ein neues ersetzt wird, ändert die OpenBoot-Firmware automatisch den Status des Geräts beim Neustart.

**Hinweis –** Die ASR-Funktionen müssen durch den Benutzer aktiviert werden (siehe ["So aktivieren Sie ASR" auf Seite 33](#page-48-0)).

### Optionen für automatisches Starten

Die Einstellung auto-boot? steuert, ob die Firmware das Betriebssystem automatisch nach jedem Zurücksetzen neu startet. Die Standardeinstellung ist true.

Die Einstellung auto-boot-on-error? steuert, ob das System versucht, einen eingeschränkten Start durchzuführen, wenn ein Subsystemfehler entdeckt wird. Sowohl die Einstellung auto-boot? als auch die Einstellung auto-boot-onerror? muss auf true gesetzt sein, damit automatisch ein eingeschränkter Startvorgang möglich ist.

● **Mit der folgenden Eingabe nehmen Sie die Einstellung der Schalter vor:**

```
ok setenv auto-boot? true
ok setenv auto-boot-on-error? true
```
**Hinweis –** Die Standardeinstellung für auto-boot-on-error? ist false. Das System unternimmt daher erst den Versuch eines eingeschränkten Starts, wenn Sie diese Einstellung in true ändern. Außerdem versucht das System auch keinen eingeschränkten Start beim Auftreten von schwerwiegenden, irreparablen Fehlern, auch wenn eigentlich festgelegt wurde, dass eingeschränkte Starts versucht werden sollen. Beispiele für schwerwiegende, irreparable Fehler finden Sie unter ["Fehlerbehandlung im Überblick" auf Seite 32](#page-47-0).

### <span id="page-47-0"></span>Fehlerbehandlung im Überblick

Die Fehlerbehandlung während der Einschaltsequenz kann in drei Kategorien eingeteilt werden:

- Wenn die POST- oder OpenBoot-Diagnoseroutinen keine Fehler entdecken, versucht das System zu starten, sofern auto-boot? auf true gesetzt ist.
- Wenn die POST- oder/und OpenBoot-Diagnoseroutinen nur nicht schwerwiegende Fehler finden, versucht das System zu starten, sofern für auto-boot? die Einstellung true und für auto-boot-on-error? die Einstellung true festgelegt wurde.

**Hinweis –** Wenn die POST- oder OpenBoot-Diagnoseroutinen einen nicht schwerwiegenden Fehler des normalen Boot-Geräts feststellen, dekonfiguriert die OpenBoot-Firmware automatisch dieses ausgefallene Gerät und versucht, das System über das Boot-Gerät zu starten, das in der mit der Konfigurationsvariable boot-device festgelegten Reihenfolge als Nächstes folgt.

- Stellen die POST- oder OpenBoot-Diagnoseroutinen einen schwerwiegenden Fehler fest, wird das System nicht gestartet und zwar unabhängig von den Einstellungen für auto-boot? oder auto-boot-on-error?. Zu den schwerwiegenden, irreparablen Fehlern gehören:
	- Ausfall aller CPUs
	- Ausfall aller logischen Speicherbänke
	- Ausfall der Flash-RAM-CRC (Cyclical Redundancy Check, zyklische Redundanzprüfung)
	- Ausfall kritischer FRU (Field-Replaceable Unit)-PROM-Konfigurationsdaten
	- Ausfall einer kritischen ASIC (Application Specific Integrated Circuit, anwendungsspezifische integrierte Schaltung)

### Szenarien für das Zurücksetzen des Systems

Sie können über drei OpenBoot-Konfigurationsvariablen (diag-switch?, obdiagtrigger und post-trigger) steuern, ob aufgrund eines Systemrücksetzungsereignisses eine Firmware-Diagnoseprüfung durchgeführt wird.

Das Standardrücksetzprotokoll führt die POST- und OpenBoot-Diagnoseroutinen nur dann aus, wenn diag-switch? auf true gesetzt ist. Die Standardeinstellung für diese Variable ist false. Da sich ASR bei der Erkennung von fehlerhaften Geräten auf die Firmware-Diagnoseprüfungen stützt, muss diag-switch? auf true gesetzt sein, damit ASR ausgeführt wird. Diesbezügliche Anweisungen erhalten Sie unter ["So aktivieren Sie ASR" auf Seite 33](#page-48-0).

Mithilfe von obdiag-trigger und post-trigger können Sie steuern, welche Rücksetzereignisse ggf. automatisch Firmware-Diagnoseprüfungen initiieren. Eine ausführliche Erklärung dieser Variablen und ihrer Verwendung finden Sie unter ["Steuern der POST-Diagnose" auf Seite 10](#page-25-1) sowie unter ["Steuerung der OpenBoot-](#page-32-0)[Diagnoseprüfungen" auf Seite 17.](#page-32-0)

### <span id="page-48-0"></span>▼ So aktivieren Sie ASR

**1. Geben Sie an der Eingabeaufforderung** ok **die folgende Zeile ein:**

```
ok setenv diag-switch? true
ok setenv auto-boot? true
ok setenv auto-boot-on-error? true
```
**2. Setzen Sie die Variable** obdiag-trigger **auf** power-on-reset**,** error-reset **oder** user-reset**.**

Geben Sie beispielsweise die folgende Zeile ein:

```
ok setenv obdiag-trigger user-reset
```
**3. Geben Sie die folgende Zeile ein:**

ok **reset-all**

Das System speichert die Parameteränderungen dauerhaft und bootet automatisch, wenn die OpenBoot-Variable auto-boot? auf true (Standardwert) gesetzt ist.

**Hinweis –** Die Speicherung der Parameteränderungen ist auch durch einen Neustart des Systems über den Netz-/Standbyschalter auf der Vorderseite des Servers möglich.

### ▼ So deaktivieren Sie ASR

**1. Geben Sie an der Eingabeaufforderung** ok **die folgende Zeile ein:**

ok **setenv diag-switch? false**

**2. Geben Sie die folgende Zeile ein:**

ok **reset-all**

Das System speichert die Parameteränderung dauerhaft.

**Hinweis –** Die Speicherung der Parameteränderungen ist auch durch einen Neustart des Systems über den Netz-/Standbyschalter auf der Vorderseite des Servers möglich.

## SunVTS-Software

In diesem Kapitel wird SunVTS beschrieben. In diesem Kapitel werden folgende Themen behandelt:

- ["SunVTS-Software Überblick" auf Seite 35](#page-50-0)
- ["SunVTS-Tests" auf Seite 36](#page-51-0)
- ["SunVTS-Software und Sicherheit" auf Seite 37](#page-52-0)
- ["Installation der SunVTS-Software" auf Seite 38](#page-53-0)
- ["Anzeigen der Dokumentation für die SunVTS-Software" auf Seite 39](#page-54-0)

## <span id="page-50-1"></span><span id="page-50-0"></span>SunVTS-Software – Überblick

Die SunVTS 5.1 Patch Set 5 (PS5)-Software und zukünftige kompatible Versionen werden vom Netra 240 Server unterstützt.

Die SunVTS-Software, die Sun Validation Test Suite, ist ein Online-Diagnosewerkzeug für das Überprüfen der Konfiguration und der Funktionalität von Hardware-Controllern, Geräten und Plattformen. Es wird unter dem Solaris-Betriebssystem ausgeführt und hat die folgenden Schnittstellen:

- Befehlszeilenschnittstelle (Command-line interface, CLI)
- Serielle Schnittstelle (ttya)

Mit der Sun VTS Software Suite werden das System und die Peripheriegeräte Belastungstests unterzogen. Eine Sitzung mit der SunVTS-Software kann über das Netzwerk angezeigt und gesteuert werden. Mithilfe eines Remote-Systems können Sie so eine laufende SunVTS-Testsitzung überwachen, die Testoptionen ändern und alle Testfunktionen für ein anderes System im Netzwerk steuern.

Die SunVTS-Software kann in drei Testmodi laufen:

- *Verbindungsmodus* überprüft das Vorhandensein von Gerätecontrollern. Dieser Test dauert in der Regel nur wenige Minuten und eignet sich gut zur Überprüfung der Systemverbindungen.
- *Funktionaler Modus* untersucht nur die von Ihnen gewählten Untersysteme. Dies ist der Standardmodus.
- *AutoKonfig-Modus* erkennt automatisch alle Untersysteme und prüft sie mit einer der beiden folgenden Methoden:
	- *Zuverlässigkeitstest* führt einen Testdurchgang an allen Untersystemen aus und beendet die Untersuchung danach. Dieser Test dauert bei typischen Systemkonfigurationen ein bis zwei Stunden.
	- *Ausführlicher Test* untersucht sämtliche Untersysteme in mehreren Testdurchläufen bis zu 24 Stunden lang.

Da SunVTS zahlreiche Tests parallel ausführt und dabei beträchtliche Systemressourcen an sich zieht, sollten Sie sich genau überlegen, wann Sie diese Tests in einer Produktionsumgebung durchführen. Während eines Dauertests im ausführlichen Testmodus von SunVTS dürfen auf dem untersuchten System keine anderen Anwendungen laufen.

Auf einem Server muss das Solaris-Betriebssystem ausgeführt werden, damit es von der SunVTS-Software getestet werden kann. Das SunVTS-Softwarepaket ist optional erhältlich, d. h. nicht unbedingt auf Ihrem System vorinstalliert. Diesbezügliche Anweisungen erhalten Sie unter ["So stellen Sie fest, ob die SunVTS-Software](#page-53-1)  [installiert ist" auf Seite 38.](#page-53-1)

## <span id="page-51-0"></span>SunVTS-Tests

Mit der SunVTS-Software können Sie Testsitzungen auf einem remote angeschlossenen Server anzeigen und steuern. [TABELLE 2-1](#page-51-1) führt einige der verfügbaren Tests auf:

<span id="page-51-1"></span>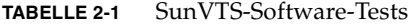

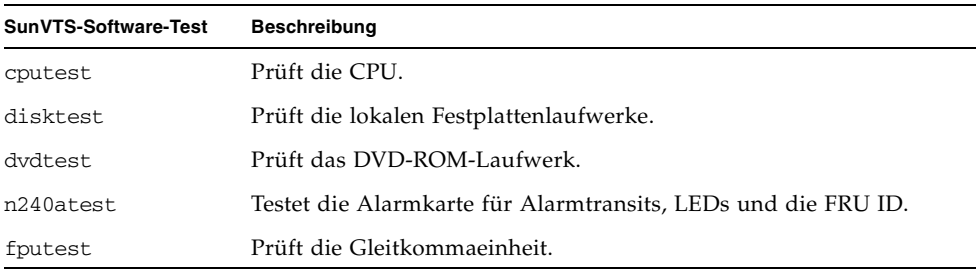

| SunVTS-Software-Test | <b>Beschreibung</b>                                                                                          |
|----------------------|----------------------------------------------------------------------------------------------------|
| nettest              | Testet die Ethernet-Hardware auf der Systemplatine und die<br>Netzwerk-Hardware auf optionalen PCI-Karten.   |
| netlbtest            | Führt einen Loopback-Test durch, um zu prüfen, ob der Ethernet-<br>Adapter Pakete senden und empfangen kann. |
| pmem                 | Prüft den physischen Hauptspeicher (nur Lesen).                                                              |
| sutest               | Prüft die seriellen Anschlüsse auf der Hauptserverplatine.                                                   |
| ymem                 | Prüft den virtuellen Speicher (eine Kombination aus Swap-Partition<br>und physischem Hauptspeicher).         |
| env6test             | Testet die Umgebungsgeräte.                                                                                  |
| ssptest              | Testet ALOM-Hardware-Geräte.                                                                                 |
| i2c2test             | Testet I <sup>2</sup> C-Geräte auf korrekten Betrieb.                                                        |

**TABELLE 2-1** SunVTS-Software-Tests *(Fortsetzung)*

## <span id="page-52-0"></span>SunVTS-Software und Sicherheit

Während der Installation von SunVTS müssen Sie sich zwischen den Sicherheitsoptionen Basic oder Sun Enterprise Authentication Mechanism (SEAM) entscheiden. Die Option Basic Security verwendet eine lokale Sicherheitsdatei aus dem Installationsverzeichnis der SunVTS-Software zur Eingrenzung der Benutzer, Gruppen und Hosts, die Zugriff auf die SunVTS-Software haben. Die Option SEAM basiert auf dem Standard-Netzwerkauthentifizierungsprotokoll Kerberos. Sie gewährleistet eine sichere Benutzerauthentifizierung, Datenintegrität und Datenschutz für Transaktionen über Netzwerke.

Wenn Sie an Ihrem Standort die Sicherheitsoption SEAM verwenden, muss die SEAM-Client- und Serversoftware in Ihrer Netzwerkumgebung installiert sein und sowohl in der Solaris- als auch in der SunVTS-Software korrekt konfiguriert sein. Wenn Ihr Standort keine SEAM-Sicherheit verwendet, dann wählen Sie die Option auch nicht während der Installation der SunVTS-Software.

Wenn Sie während der Installation das falsche Sicherheitsschema wählen oder das gewählte Schema falsch konfigurieren, lassen sich die SunVTS-Software-Tests unter Umständen nicht ausführen. Weitere Informationen hierzu finden Sie im *SunVTS User's Guide* und in den Anleitungen zur SEAM-Software.

- <span id="page-53-1"></span>▼ So stellen Sie fest, ob die SunVTS-Software installiert ist
	- **Geben Sie die folgende Zeile ein:**

# **pkginfo -l SUNWvts**

- Wenn SunVTS installiert wurde, werden Informationen zum Paket angezeigt.
- Wenn die Software SunVTS nicht installiert wurde, sehen Sie eine Fehlermeldung:

ERROR: information for "SUNWvts" was not found

## <span id="page-53-0"></span>Installation der SunVTS-Software

Standardmäßig ist die SunVTS-Software auf dem Netra 240 Server nicht installiert. Sie befindet sich jedoch auf der Supplement-CD, die mit dem Solaris-Betriebssystem ausgeliefert wird, und die aktuellen Versionen können von der folgenden Website heruntergeladen werden:

```
http://www.sun.com/oem/products/vts/
```
**Hinweis –** Die SunVTS 5.1 Patch Set 5 (PS5)-Software und zukünftige kompatible Versionen werden vom Netra 240 Server unterstützt.

Weitere Informationen über die SunVTS-Software finden Sie in der SunVTS-Dokumentation, die der Solaris Software-Version entspricht, die Sie ausführen. Zusätzlich finden Sie Informationen zur SunVTS-Software sowie Installationsanweisungen auf der obigen Website.

# <span id="page-54-0"></span>Anzeigen der Dokumentation für die SunVTS-Software

Die Dokumente der SunVTS-Software befinden sich auf der Software Supplement-CD, die mit jedem Solaris-Media-Kit geliefert wird. Diese Dokumente sind auch verfügbar unter <http://docs.sun.com>.

Weitere Informationen finden Sie in den folgenden SunVTS-Software-Dokumenten:

- Der *SunVTS User's Guide* beschreibt die Installation, die Konfiguration und die Ausführung der SunVTS-Diagnosesoftware.
- Die *SunVTS Quick Reference Card* bietet einen Überblick über die Verwendung der SunVTS-Schnittstelle.
- Das *SunVTS Test Reference Manual* enthält Einzelheiten über jeden einzelnen SunVTS-Test.

## <span id="page-56-0"></span>Advanced Lights Out Manager

In diesem Kapitel finden Sie einen Überblick über die Sun™ Advanced Lights Out Manager (ALOM)-Software. Es werden folgende Themen behandelt:

- ["Advanced Lights Out Manager Überblick" auf Seite 41](#page-56-1)
- ["ALOM-Anschlüsse" auf Seite 43](#page-58-0)
- ["Festlegen des Passworts](#page-58-1) admin" auf Seite 43
- ["ALOM-Grundfunktionen" auf Seite 44](#page-59-0)
- ["Automatischer Serverneustart" auf Seite 45](#page-60-0)
- ["Überwachen und Steuern der Umgebungsbedingungen" auf Seite 46](#page-61-0)

## <span id="page-56-1"></span>Advanced Lights Out Manager – Überblick

<span id="page-56-2"></span>Der Netra 240 Server wird mit installiertem Sun Advanced Lights Out Manager ausgeliefert. Die Systemkonsole wird standardmäßig von ALOM überwacht und ist so konfiguriert, dass Serverkonsolendaten beim Start angezeigt werden.

Mit ALOM können Sie Server entweder über eine serielle Verbindung (über den SERIAL MGT-Anschluss) oder eine Ethernet-Verbindung (über den NET MGT-Anschluss) überwachen und steuern. Informationen über die Konfiguration einer Ethernet-Verbindung finden Sie im *Sun Netra 240 Server Advanced Lights Out Manager-Benutzerhandbuch* (817-5003-11).

**Hinweis –** Der serielle ALOM-Anschluss ist mit SERIAL MGT bezeichnet und sollte ausschließlich für die Serververwaltung verwendet werden. Wenn Sie einen seriellen Anschluss für allgemeine Zwecke benötigen, verwenden Sie den seriellen Anschluss 10101.

Sie können ALOM so konfigurieren, dass bei Hardware-Fehlern und anderen Serveroder ALOM-bezogenen Ereignissen E-Mail-Benachrichtigungen gesendet werden.

Die ALOM-Schaltung arbeitet mit einer Standby-Stromversorgung vom Server mit folgenden Ergebnissen:

- ALOM wird aktiv, sobald der Server an eine Stromquelle angeschlossen wird, und bleibt es, bis das Netzkabel abgezogen wird.
- Deshalb bleibt die ALOM-Firmware und -Software auch in Betrieb, wenn das Betriebssystem des Servers vom Netz getrennt wird.

In [TABELLE 3-1](#page-57-0) werden die Komponenten aufgeführt, die von ALOM überwacht werden, sowie die Informationen, die die Software für jede Komponente ausgibt.

| Komponente                          | Zur Verfügung gestellte Informationen                                             |  |
|-------------------------------------|-----------------------------------------------------------------------------------|--|
| Festplattenlaufwerke                | Vorhandensein und Status                                                          |  |
| System- und CPU-Lüfter              | Geschwindigkeit und Status                                                        |  |
| <b>CPUs</b>                         | Vorhandensein, Temperatur sowie Warnungen vor<br>Uberhitzung und Ausfallmeldungen |  |
| Netzteile                           | Vorhandensein und Status                                                          |  |
| Systemtemperatur                    | Umgebungstemperatur sowie Warnungen vor<br>Uberhitzung und Ausfallmeldungen       |  |
| Server-Frontplatte                  | Drehknopfposition und LED-Status                                                  |  |
| Spannung                            | Status und Schwellenwerte                                                         |  |
| SCSI- und USB-<br>Leistungsschalter | Status                                                                            |  |
| Trockenkontakt-Relais-Alarme        | Status                                                                            |  |

<span id="page-57-0"></span>**TABELLE 3-1** Von ALOM überwachte Komponenten

## <span id="page-58-0"></span>ALOM-Anschlüsse

<span id="page-58-2"></span>Der Standardverwaltungsanschluss ist SERIAL MGT. Dieser Anschluss verwendet einen RJ-45-Anschluss und ist *nur* für die Serververwaltung geeignet; er unterstützt nur ASCII-Verbindungen zu einer externen Konsole. Verwenden Sie diesen Anschluss, wenn Sie den Server zum ersten Mal in Betrieb nehmen.

Ein anderer serieller Anschluss – 10101 – ist für die allgemeine serielle Datenübertragung verfügbar. Dieser Anschluss verwendet einen DB-9-Anschluss. Informationen zu Pin-Belegungen finden Sie im *Netra 240 Server Installationshandbuch* (Teilenummer 817-5001-11).

Zusätzlich verfügt der Server über eine 10BASE-T Ethernet-Verwaltungsdomänenschnittstelle mit dem Namen NET MGT. Für die Verwendung dieses Anschlusses ist die ALOM-Konfiguration erforderlich. Informationen hierzu finden Sie im *Sun Netra 240 Server Advanced Lights Out Manager-Benutzerhandbuch* (Teilenummer 817-5003-11).

## <span id="page-58-1"></span>Festlegen des Passworts admin

<span id="page-58-3"></span>Wenn Sie nach dem ersten Einschalten zur ALOM-Software wechseln, wird die Eingabeaufforderung sc> angezeigt. Hier können Sie Befehle ausführen, für die keine Benutzerberechtigungen erforderlich sind. (Eine Liste mit Befehlen finden Sie im *Sun Netra 240 Server Advanced Lights Out Manager-Benutzerhandbuch*, Teilenummer 817-5003-11.) Wenn Sie versuchen, einen Befehl auszuführen, für den eine Benutzerberechtigung erforderlich ist, werden Sie zur Festlegung eines Passworts für den Benutzer admin aufgefordert.

#### ● **Richten Sie ein Passwort für den Benutzer** admin **ein, wenn Sie dazu aufgefordert werden.**

Das Passwort muss Folgendes enthalten:

- mindestens zwei Buchstaben
- mindestens eine Ziffer und ein Sonderzeichen
- insgesamt zwischen sechs und acht Zeichen

Sobald das Passwort festgelegt ist, verfügt der Benutzer admin über die vollständige Berechtigung und kann alle ALOM CLI-Befehle ausführen. Der Benutzer wird zur Anmeldung mit dem admin-Passwort aufgefordert, wenn er anschließend zu ALOM wechselt.

## <span id="page-59-0"></span>ALOM-Grundfunktionen

<span id="page-59-1"></span>In diesem Abschnitt werden einige ALOM-Grundfunktionen beschrieben. Die umfassende Dokumentation finden Sie im *Sun Netra 240 Server Advanced Lights Out Manager-Benutzerhandbuch* (Teilenummer 817-5003-11) und den *Netra 240 Server Versionshinweisen* (817-3142-xx).

### ▼ So wechseln Sie zur ALOM-Eingabeaufforderung

● **Geben Sie an der Befehlseingabeaufforderung die folgende** #.**-Tastenfolge ein:**

# **#.**

**Hinweis –** Wenn Sie zur ALOM-Eingabeaufforderung wechseln, sind Sie mit der Benutzer-ID admin angemeldet. Siehe ["Festlegen des Passworts](#page-58-1) admin" auf Seite 43.

### ▼ So wechseln Sie zur Serverkonsolen-Eingabeaufforderung

● **Geben Sie die folgende Zeile ein:**

sc> **console**

Es können zwar mehrere ALOM-Benutzer gleichzeitig mit dem Server verbunden sein, aber nur ein Benutzer kann Zeichen an der Konsole eingeben.

Wenn ein anderer Benutzer angemeldet ist und über Schreibrechte verfügt, wird die folgende Meldung nach Eingabe des Befehls console angezeigt:

```
sc> Console session already in use. [view mode]
```
- ▼ So entziehen Sie einem anderen Benutzer die Schreibrechte
	- **Geben Sie die folgende Zeile ein:**

sc> **console -f**

## <span id="page-60-0"></span>Automatischer Serverneustart

**Hinweis –** Die automatische Systemwiederherstellung (Automatic System Recovery, ASR) ist nicht dasselbe wie der automatische Serverneustart (Automatic Server Restart), der vom Netra 240 Server ebenfalls unterstützt wird.

<span id="page-60-1"></span>Der automatische Serverneustart ist eine Komponente von ALOM. Er überwacht das Solaris-Betriebssystem während dessen Ausführung, synchronisiert standardmäßig die Dateisysteme und startet den Server bei einem Ausfall neu.

ALOM verwendet einen Watchdog-Vorgang, um *nur* den Kernel zu überwachen. ALOM startet den Server nicht neu, wenn ein Vorgang hängt und der Kernel noch ausgeführt wird. Die ALOM-Watchdog-Parameter für das Watchdog-Patting-Intervall und die Watchdog-Zeitüberschreitung können nicht vom Benutzer konfiguriert werden.

Wenn der Kernel hängt und eine Watchdog-Zeitüberschreitung eintritt, berichtet und protokolliert ALOM das Ereignis und führt eine von drei Aktionen durch, die vom Benutzer konfiguriert werden können:

- xir Durch diese Standardaktion wird der Server zum Synchronisieren der Dateisysteme und zum Neustart aufgefordert. Wenn die Synchronisierung hängt, führt ALOM nach 15 Minuten einen Kaltstart durch.
- Reset Dies ist ein Kaltstart, der zu einer schnellen Systemwiederherstellung führt. Es werden allerdings keine Diagnosedaten über das Hängen gespeichert und es kann zu schwerwiegenden Schäden kommen.
- None Das System wird im hängenden Zustand belassen, nachdem die Watchdog-Zeitüberschreitung berichtet wurde.

Weitere Informationen finden Sie im Abschnitt sys\_autorestart des *Sun Netra 240 Server Advanced Lights Out Manager-Benutzerhandbuchs* (Teilenummer 817-5003-11).

Anweisungen über die Verwendung der automatischen Systemwiederherstellung (ASR) finden Sie in [Kapitel 1](#page-16-0).

# <span id="page-61-0"></span>Überwachen und Steuern der Umgebungsbedingungen

<span id="page-61-1"></span>Der Netra 240 Server verfügt über ein Subsystem zur Überwachung der Umgebungsbedingungen, das den Server und seine Komponenten vor Folgendem schützen soll:

- extreme Temperaturen
- kein adäquater Luftstrom im System
- Betrieb mit fehlenden oder falsch konfigurierten Komponenten
- Ausfall der Stromversorgung
- interne Hardwarefehler

Die Überwachungs- und Steuerungsfunktionen werden von der ALOM-Firmware verwaltet, mit der sichergestellt wird, dass die Überwachungsfunktionen auch dann aktiv bleiben, wenn das System angehalten wurde oder nicht gestartet werden kann. Zusätzlich können durch die Überwachung mit der ALOM-Firmware Kapazitäten auf dem System freigegeben werden, um CPU- und Speicherressourcen für das Betriebssystem und die Anwendungssoftware freizugeben.

<span id="page-61-2"></span>Für das Subsystem zur Überwachung der Umgebungsbedingungen kommt ein I2C-Bus nach Industriestandard zum Einsatz. Der I2C-Bus ist ein einfacher, aus zwei Drähten bestehender serieller Bus, der das gesamte System durchzieht, um die Überwachung und Steuerung der Temperatursensoren, der Lüfter, der Netzteile, der Status-LEDs und des Drehschalters für die Systemsteuerung auf der Vorderseite des Systems zu ermöglichen.

Der Server umfasst drei Temperatursensoren, die die Umgebungstemperatur des Servers und die Temperatur der beiden CPUs überwachen. Das Überwachungssubsystem ruft die Werte der einzelnen Sensoren ab, meldet anhand der so gemessenen Temperaturen alle Überhitzungs- oder Unterkühlungszustände und leitet gegebenenfalls entsprechende Maßnahmen ein. Weitere I<sup>2</sup>C-Geräte stellen das Fehlen von Komponenten und Komponentenfehler fest.

<span id="page-61-3"></span>Durch das Zusammenspiel von Hardware und Software wird sichergestellt, dass die Temperaturen innerhalb des Gehäuses nicht die vordefinierten Bereiche für einen sicheren Betrieb unter- oder überschreiten. Wenn die Temperatur, die durch einen Sensor überwacht wird, die Unterkühlungswarnschwelle unter- oder die Überhitzungswarnschwelle überschreitet, aktiviert die Software des Überwachungssubsystems die LEDs "Wartung erforderlich" auf der Vorder- bzw. Rückseite des Systems. Falls der Überhitzungs- bzw. Unterkühlungszustand andauert und einen "weichen" Schwellenwert bei zu hoher oder zu niedriger Temperatur erreicht, wird das System ordnungsgemäß ausgeschaltet. Falls der Überhitzungs- bzw. Unterkühlungszustand andauert und einen "harten" Schwellenwert bei zu hoher oder zu niedriger Temperatur erreicht, wird das Ausschalten des Systems erzwungen.

Fehler- und Warnmeldungen werden an die Systemkonsole gesendet und in der Datei /var/adm/messages protokolliert. Die Wartungs-LEDs leuchten nach einem automatischen Herunterfahren des Systems weiter, um die Problemdiagnose zu unterstützen.

<span id="page-62-1"></span>Die Arten der Meldungen, die an die Systemkonsole gesendet und in der Datei /var/adm/messages protokolliert werden, hängen von Ihrer Festlegung der ALOM-Benutzervariablen sc\_clieventlevel und sys\_eventlevel ab. Informationen zum Festlegen dieser Variablen finden Sie im *Sun Netra 240 Server Advanced Lights Out Manager-Benutzerhandbuch* (817-5003-11).

| Temperaturschwellenwert                | <b>Temperatur</b> | <b>Serveraktion</b>                                                               |
|----------------------------------------|-------------------|-----------------------------------------------------------------------------------|
| Unterkühlung, "hartes" Herunterfahren  | $-11^{\circ}C$    | Server initiiert das erzwungene<br>Herunterfahren des Systems.                    |
| Unterkühlung, "weiches" Herunterfahren | $-9^{\circ}$ C    | Server initiiert das ordnungsgemäße<br>Herunterfahren des Systems.                |
| Unterkühlungswarnung                   | -7°C.             | Die Systemwartungs-LEDs an der Vorder- und<br>Rückseite des Servers leuchten auf. |
| Überhitzungswarnung                    | $57^{\circ}$ C    | Die Systemwartungs-LEDs an der Vorder- und<br>Rückseite des Servers leuchten auf. |
| Uberhitzung, "weiches" Herunterfahren  | $60^{\circ}$ C    | Server initiiert das ordnungsgemäße<br>Herunterfahren des Systems.                |
| Überhitzung, "hartes" Herunterfahren   | $63^{\circ}$ C    | Server initiiert das erzwungene<br>Herunterfahren des Systems.                    |

**TABELLE 3-2** Temperaturschwellenwerte für das Netra 240 Server-Gehäuse

Das Überwachungssubsystem wurde so entwickelt, dass es auch eventuelle Ausfälle der vier Systemgebläse erkennt. Wenn irgendein Gebläse ausfällt, erkennt das Überwachungssubsystem den Ausfall, sendet eine entsprechende Fehlermeldung an die Systemkonsole, protokolliert diese Meldung in der Datei /var/adm/messages und aktiviert die Wartungs-LEDs.

<span id="page-62-0"></span>Das Stromversorgungssubsystem wird auf ähnliche Weise überwacht. Das Überwachungssubsystem fragt von Zeit zu Zeit die Statusregister des Netzteils ab und zeigt den Status der Leistungsabgabe, des Leistungseingangs und das Vorhandensein eines jeden Netzteils an.

Erkennt das Subsystem ein Problem mit einem Netzteil, wird eine entsprechende Fehlermeldung an die Systemkonsole gesendet und in der Datei /var/adm/messages protokolliert. Darüber hinaus leuchten LEDs an jedem Netzteil auf, um auf den Fehler aufmerksam zu machen. Die Wartungs-LED leuchtet, um auf einen Systemfehler hinzuweisen. Die ALOM-Konsolenmeldungen verzeichnen Ausfälle der Netzteile.

Verwenden Sie den ALOM-Befehl showenvironment, um die Warnschwellenwerte des Stromversorgungssubsystems und die Lüftungsgeschwindigkeiten anzuzeigen. Informationen zur Verwendung dieses Befehls finden Sie im *Sun Netra 240 Server Advanced Lights Out Manager-Benutzerhandbuch* (Teilenummer 817-5003-11).

# Alarm-Relay-Ausgaben-Anwendungsprogrammierschnittstelle

<span id="page-64-1"></span>Dieser Anhang stellt ein Beispielprogramm zur Verfügung ([CODE-BEISPIEL A-1\)](#page-64-0), das verdeutlicht, wie mit den Befehlen get/set der Status des Alarms abgerufen bzw. festgelegt wird. Die Anwendung kann LOMIOCALSTATE ioctl verwenden, um den Status eines jeden Alarms abzurufen, sowie LOMIOCALCTL ioctl, um die Alarme individuell festzulegen. Weitere Einzelheiten über die Alarmanzeigen finden Sie im *Netra 240 Server Service Manual* (817-2699).

```
#include <sys/types.h>
#include <string.h>
#include <stdlib.h>
#include <sys/unistd.h>
#include <fcntl.h>
#include "lom_io.h"
#define ALARM_INVALID -1
#define LOM_DEVICE "/dev/lom"
static void usage();
static void get alarm(const char *alarm);
static int set_alarm(const char *alarm, const char *alarmval);
static int parse_alarm(const char *alarm);
static int lom_ioctl(int ioc, char *buf);
static char *get_alarmval(int state);
static void get_alarmvals();
main(int argc, char *argv[])
{
```

```
 if (argc < 3) {
               usage();
                if (\text{argc} == 1) get_alarmvals();
                 exit (1);
         }
       if (strcmp(argv[1], "qet") == 0)if (argc != 3) {
                       usage();
                       exit (1);
 }
                        get_alarm(argv[2]);
 }
        else
        if (strcmp(argv[1], "set") == 0) {
                if (argc != 4) {
                       usage();
                        exit (1);
 }
                 set_alarm(argv[2], argv[3]);
         } else {
               usage();
                exit (1);
         }
}
static void
usage()
{
        printf("usage: alarm [get|set] [crit|major|minor|user] [on|off]\n");
}
static void
get_alarm(const char *alarm)
{
        ts_aldata_t ald;
         int altype = parse_alarm(alarm);
        char *val;
        if (altype == ALARM_INVALID) {
                usage();
                exit (1);
         }
#include <sys/types.h>
```

```
 ald.alarm_no = altype;
         ald.alarm_state = ALARM_OFF;
         lom_ioctl(LOMIOCALSTATE, (char *)&ald);
         if ((ald.alarm_state != ALARM_OFF) &&
                          (ald.alarm_state != ALARM_ON)) {
                 printf("Invalid value returned: %d\n", ald.alarm_state);
                exit (1);
         }
        printf("ALARM.%s = %s\n", alarm, get alarmval(ald.alarm state));
}
static int
set_alarm(const char *alarm, const char *alarmstate)
{
        ts aldata t ald;
         int alarmval = ALARM_OFF, altype = parse_alarm(alarm);
         if (altype == ALARM_INVALID) {
                usage();
                exit (1);
 }
         if (strcmp(alarmstate, "on") == 0)
                alarmval = ALARM ON; else
         if (strcmp(alarmstate, "off") == 0)
                 alarmval = ALARM_OFF;
         else {
                usage();
                 exit (1);
         }
         ald.alarm_no = altype;
         ald.alarm_state = alarmval;
         if (lom_ioctl(LOMIOCALCTL, (char *)&ald) != 0) {
                 printf("Setting ALARM.%s to %s failed\n", alarm, alarmstate);
                 return (1);
         } else {
                 printf("Setting ALARM.%s successfully set to %s\n", alarm, 
alarmstate);
                 return (1);
         }
#include <sys/types.h>
```

```
}
static int
parse_alarm(const char *alarm)
{
         int altype;
         if (strcmp(alarm, "crit") == 0)
                 altype = ALARM CRITICAL;
         else
         if (strcmp(alarm, "major") == 0)
                  altype = ALARM_MAJOR;
         else
         if (strcmp(alarm, "minor") == 0)
                  altype = ALARM_MINOR;
         else
         if (strcmp(alarm, "user") == 0)
                  altype = ALARM_USER;
         else {
                 printf("invalid alarm value: %s\n", alarm);
                  altype = ALARM_INVALID;
         }
         return (altype);
}
static int
lom_ioctl(int ioc, char *buf)
{
         int fd, ret;
        fd = open(LOM DEVICE, O RDWR);if (fd == -1) {
                 printf("Error opening device: %s\n", LOM_DEVICE);
                 exit (1);
         }
        ret = ioctl(fd, ioc, (void *)buf);
         close (fd);
         return (ret);
}
#include <sys/types.h>
```

```
static char *
get_alarmval(int state)
{
         if (state == ALARM_OFF)
                return ("off");
         else
         if (state == ALARM_ON)
                 return ("on");
         else
                 return (NULL);
}
static void
get_alarmvals()
{
         get_alarm("crit");
         get_alarm("major");
         get_alarm("minor");
         get_alarm("user");
}
#include <sys/types.h>
```
## Index

### **A**

Advanced Lights Out Manager *[siehe](#page-19-0)* ALOM Alarm get[-Status, 49 bis](#page-64-1) [53](#page-68-0) [Relay-Ausgaben-API, 49 bis](#page-64-1) [53](#page-68-0) set[-Status, 49 bis](#page-64-1) [53](#page-68-0) [Alarmanzeigen, 6](#page-21-0) [Benutzer, 8](#page-23-0) [Geringfügiger, 8](#page-23-1) [Kritische, 6,](#page-21-1) [7](#page-22-0) [Schwerwiegende, 8](#page-23-2) Alarm-Board [Alarmanzeigen, 6](#page-21-0) [Alarmstatus, 6](#page-21-2) [Alarmstatus, Trockenkontakt, 6](#page-21-2) ALOM [Anschlüsse, 43](#page-58-2) [automatischer Serverneustart, 45](#page-60-1) [Diagnosewerkzeug, 2](#page-17-0) [Festlegen des Passworts, 43](#page-58-3) [Grundfunktionen, 44](#page-59-1) [LED-Statusanzeigen, 4](#page-19-1) [Subsystem zur Überwachung der](#page-61-1)  Umgebungsbedingungen, 46 [Überblick, 41](#page-56-2) [ASR, 30](#page-45-2) auto-boot?[, Variable, 10](#page-25-2) Automatische Systemwiederherstellung *siehe* [ASR, 30](#page-45-3) [Automatischer Serverneustart, 45](#page-60-1)

### **B**

[Benutzer, Alarmanzeige, 8](#page-23-0) [BIST,](#page-32-1) *siehe* Integrierter Selbsttest

### **C**

**CPU** [Anzeigen von Informationen, 25](#page-40-1) [Taktgeschwindigkeit, 25](#page-40-1)

### **D**

diag-level[, Variable, 10,](#page-25-3) [17](#page-32-2) Diagnose [OpenBoot, 16](#page-31-0) [POST, 10](#page-25-4) [Solaris-Betriebssystem, 20](#page-35-1) [SunVTS, 35](#page-50-1) [Diagnoseprüfungen, umgehen, 11](#page-26-0) Diagnosewerkzeug [ALOM, 2](#page-17-1) [LEDs, 2](#page-17-1) [OpenBoot-Befehl, 2](#page-17-1) [OpenBoot-Diagnoseroutinen \(OpenBoot](#page-17-1)  Diagnostics), 2 [Power-on Self-Test, 2](#page-17-1) [Solaris-Software-Befehl, 2](#page-17-1) [SunVTS, 2](#page-17-1) diag-script[, Variable, 10](#page-25-5) diag-switch?[, Variable, 9,](#page-24-0) [10](#page-25-6)

### **F**

[Fehlerbehebungswerkzeuge, 2](#page-17-2) Fehlermeldungen [für Stromversorgung, 47](#page-62-0) [OpenBoot-Diagnoseprüfungen, 19](#page-34-0) [OpenBoot-Diagnoseroutinen, Bedeutungen, 19](#page-34-0) [Protokolldatei, 47](#page-62-1) [FRU, 24 bis](#page-39-2) [25](#page-40-2)

### **G**

[Gerätebaum, Solaris Software, Anzeige, 21](#page-36-1) [Gerätepfade, Hardware, 15,](#page-30-0) [18](#page-33-0) [Geringfügiger, Alarmanzeige, 8](#page-23-1)

### **H**

[Hardware-Gerätepfade, 15,](#page-30-0) [18](#page-33-0) Hardwareversion, Anzeige showrev[, 26](#page-41-3) Hostadapter (probe-scsi[\), 13](#page-28-0)

### **I**

I[2C-Bus, 46](#page-61-2) I[2C-Sensoren, 46](#page-61-3) [IDE-Bus, 14](#page-29-0) input-device[, Variable, 11](#page-26-1) [Integrated Drive Electronics \(IDE\),](#page-29-1) *siehe* IDE-Bus Integrierter Selbsttest, test-args[, Variable, 17](#page-32-3)

### **K**

[Kritische, Alarmanzeige, 6,](#page-21-1) [7](#page-22-0)

#### **L**

[LEDs, Diagnosewerkzeug, 2](#page-17-3) [Locator-LED, 4](#page-19-2) [Aus, 5](#page-20-0) [Ein, 5](#page-20-1) [Status, 5](#page-20-2) Loop-ID (probe-scsi[\), 13](#page-28-1)

#### **M**

Meldung [Bedeutung von Fehlern, 19](#page-34-0) [POST, Fehler, 9](#page-24-1)

### **N**

[normalerweise geöffnet \(NO\), Relay-Status, 8](#page-23-3) [normalerweise geschlossen \(NC\), Relay-Status, 8](#page-23-4) Nummer der logischen Einheit (probe-scsi[\), 13](#page-28-2)

### **O**

obdiag-trigger[, Variable, 11](#page-26-2) OpenBoot PROM-Parameter, Variable diaglevel[, 9](#page-24-0) OpenBoot-Befehle [ausführen, 15](#page-30-1) [Diagnosewerkzeug, 2](#page-17-4) probe-ide[, 14](#page-29-2) probe-scsi und probe-scsi-all[, 13](#page-28-3) show-devs[, 15](#page-30-2) OpenBoot-Diagnoseprüfungen bei Eingabeaufforderung ok[, 18](#page-33-1) [Fehlermeldungen, Bedeutungen, 19](#page-34-0) [Hardware-Gerätepfade, 18](#page-33-0) test[, Befehl, 18](#page-33-2) test-all[, Befehl, 18](#page-33-3) [OpenBoot-Diagnoseroutinen \(OpenBoot](#page-31-0)  Diagnostics), 16 [Diagnosewerkzeug, 2](#page-17-5) [Start, 16](#page-31-1) [Steuern der Prüfungen, 17](#page-32-4) OpenBoot-Konfigurationsvariablen [Gleichstromanschlüsse, 10](#page-25-7) [Schlüsselworter, 10](#page-25-7) output-device[, Variable, 11](#page-26-3)

#### **P**

Patches, installierte, showrev[, 26](#page-41-4) **POST** [Diagnose, Steuern, 10](#page-25-8) [Diagnosewerkzeug, 2](#page-17-6) [Fehlermeldungen, 9](#page-24-1) [Starten der Diagnose, 12](#page-27-0) post-trigger[, Variable, 11](#page-26-4) POST (Power-On Self-Test) *[siehe](#page-24-2)* POST probe-ide[, Befehl \(OpenBoot\), 14](#page-29-2) probe-scsi und probe-scsi-all[, Befehle](#page-28-4)  [\(OpenBoot\), 13](#page-28-4)
[Protokolldateien, 20](#page-35-0) [Fehlermeldungen, 20](#page-35-0) [Systemmeldungen, 20](#page-35-0) [Prozessor,](#page-40-0) *siehe* CPU [Prozessorgeschwindigkeit, anzeigen, 25](#page-40-1) prtconf[, Befehl Solaris, 21](#page-36-0) prtdiag[, Befehl, Solaris, 22](#page-37-0) prtfru[, Befehl, Solaris, 24](#page-39-0) psrinfo[, Befehl, Solaris, 25](#page-40-2)

## **R**

Relay-Status [normalerweise geöffnet \(NO\), 8](#page-23-0) [normalerweise geschlossen \(NC\), 8](#page-23-1) [Reset-Ereignisse, Typen, 11](#page-26-0)

## **S**

[Schwerwiegende, Alarmanzeige, 8](#page-23-2) [SCSI-Geräte, Probleme erkennen, 13](#page-28-0) [SEAM, 37](#page-52-0) Server-Eingabeaufforderung [Advanced Lights Out Manager-](#page-18-0)Eingabeaufforderung, 3 [OpenBoot-Eingabeaufforderung, 3](#page-18-0) [Solaris Software-Superuser-](#page-18-0)Eingabeaufforderung, 3 [Serverstatusanzeigen, vorne und hinten, 4](#page-19-0) show-devs[, Befehl, OpenBoot, 15](#page-30-0) showrev[, Befehl, Solaris, 26](#page-41-0) Softwareversion, Anzeige showrev[, 26](#page-41-1) Solaris-Befehle [Diagnosewerkzeug, 2](#page-17-0) prtconf[, 21](#page-36-0) prtdiag[, 22](#page-37-0) prtfru[, 24](#page-39-0) psrinfo[, 25](#page-40-2) showrev[, 26](#page-41-0) Solaris-Betriebssystem [Gerätebaum, 21](#page-36-1) [SunVTS, 36](#page-51-0) [Stromversorgung, Fehlerüberwachung, 47](#page-62-0) [Subsystem zur Überwachung der](#page-61-0)  Umgebungsbedingungen, 46 [Sun Enterprise Authentication Mechanism,](#page-52-1) *siehe* SEAM

Sun Validation Test Suite *[siehe](#page-50-0)* SunVTS [SunVTS, 35 bis](#page-50-1) [39](#page-54-0) [Basic Security, 37](#page-52-2) [Bestimmen der Installation, 38](#page-53-0) [Diagnosewerkzeug, 2](#page-17-1) [Dokumentation, 39](#page-54-1) [installieren, 38](#page-53-1) [kompatible Version, 35,](#page-50-2) [38](#page-53-2) [Optionale Softwarepakete, 36](#page-51-1) [Schnittstellen, 35](#page-50-3) [SEAM Security, 37](#page-52-2) [Software, Testmodi, 36](#page-51-2) [Solaris-Betriebssystem, 36](#page-51-0) [Überblick, 35](#page-50-4) [Verfügbare Tests, 36](#page-51-3) [Systemkonfigurationskarte, 9](#page-24-0) [Systemspeicher, Größe bestimmen, 21](#page-36-2) Systemstatus-LEDs [Fehleranzeigen für Umgebungsbedingungen, 48](#page-63-0) *[Siehe auch](#page-63-0)* LEDs

# **T**

[Taktgeschwindigkeit, CPU, 25](#page-40-1) [Temperatursensoren, 46](#page-61-1) test[, Befehl \(OpenBoot-Diagnoseprüfungen\), 18](#page-33-0) test-all[, Befehl \(OpenBoot-](#page-33-1)[Diagnoseprüfungen\), 18](#page-33-1) test-args[, Variable, 17](#page-32-0) [Anpassen von Prüfungen, 17](#page-32-1) [Schlüsselworter, 17](#page-32-2)

### **U**

[Überhitzung, 23](#page-38-0) [Überhitzung, Überwachungssubsystem, 46](#page-61-2) Überwachungssubsystem [Überhitzung, 46](#page-61-2) [Unterkühlung, 46](#page-61-3) [Unterkühlung, Überwachungssubsystem, 46](#page-61-3) [USB-Geräte, OpenBoot-Diagnoseselbsttests, 19](#page-34-0)

#### **V**

Version, Hardware und Software, Anzeige showrev[, 26](#page-41-2)

### **W**

[Wartungs-LED, 46](#page-61-4) [watch-net, 29](#page-44-0) World Wide Name (probe-scsi[\), 13](#page-28-1)